**Open Source Intelligence How-To** for Talent Sourcers, Recruiters, Security Agencies and Cyberstalkers

# BUILDINGENOSINT EUPER MIEEMNE

FOR PEOPLE AND ORGANIZATION SURVEILLANCE

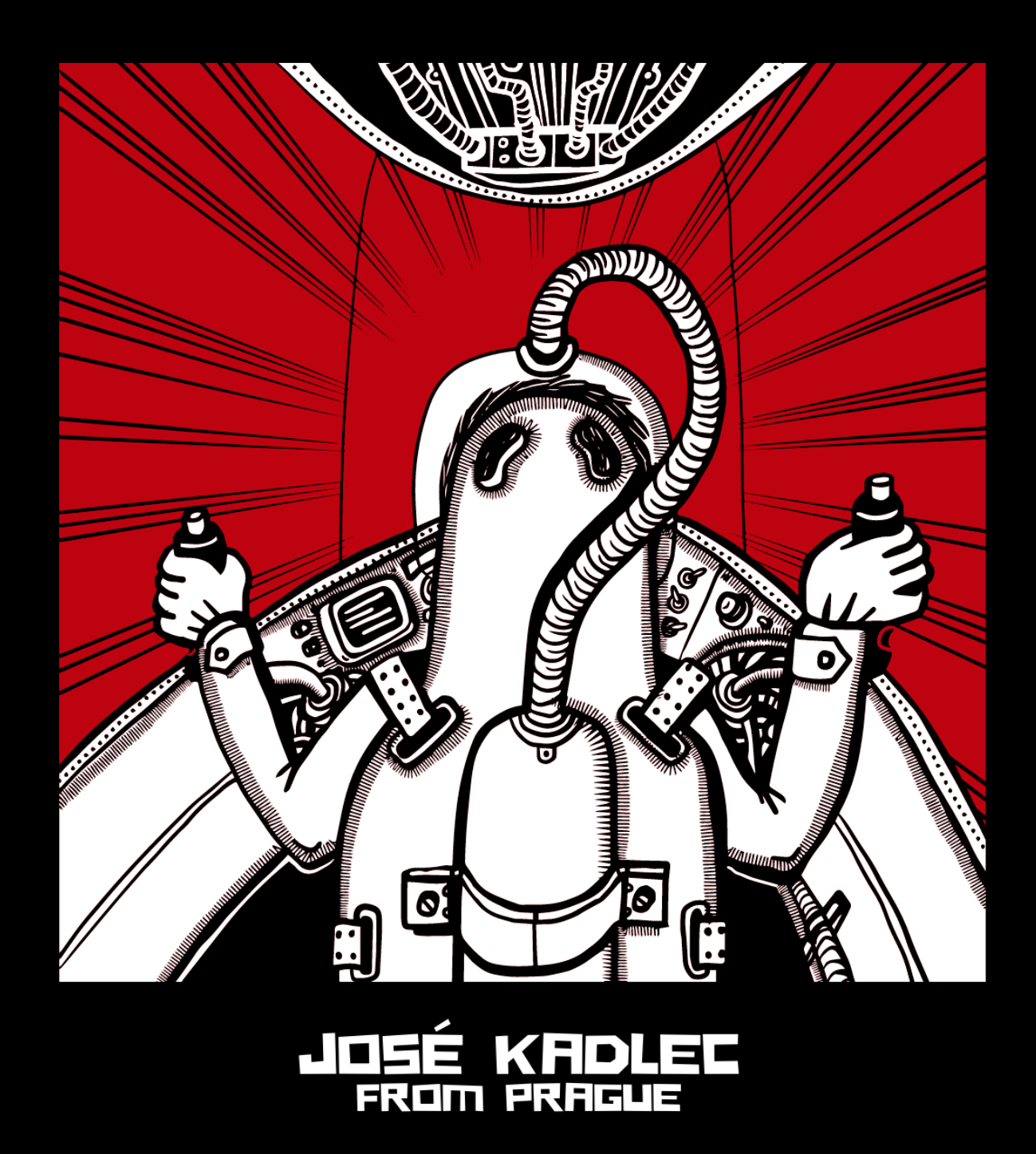

**VOL 1.0** 

# **Building an OSINT Super Machine for People and Organization Surveillance**

**José Kadlec**

**Introduction to OSINT [\(Open Source Intelligence\)](#page-2-0)**

 **[Where can I use some Linux?](#page-4-0) [Google Cloud Console](#page-4-1) [Kali Linux in the Virtual Machine](#page-5-0)**

 **[Computer in a Computer](#page-6-0) [VirtualBox Basic Features](#page-12-0)**

**[Let's Do Some OSINT!](#page-15-0)**

**[Osintgram](#page-15-1) [Twint](#page-29-0) [Sherlock](#page-34-0) [Recon-ng](#page-37-0) [theHarvester](#page-46-0) [Photon](#page-48-0) [Infoga](#page-53-0) [Phoneinfoga](#page-53-1) [Nmap](#page-54-0)**

**[Sourcer in the Shell](#page-57-0)**

# **AUTHOR**

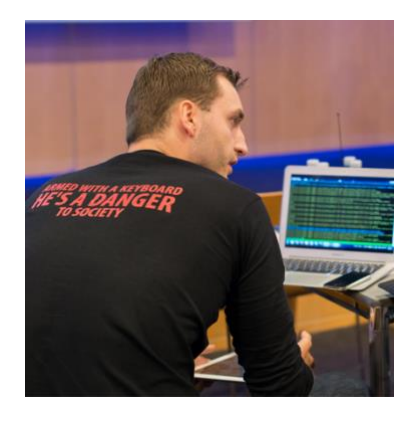

*José Kadlec* is a former ethical hacker, digital forensic examiner and hardcore Linux engineer who went head over into the talent sourcing industry utilizing his cross-field experience.

Based on the OSINT techniques co-founded a holding of companies *Datacruit*, *GoodCall* and *Recruitment Academy*. They made made it to the FT1000 as the 415<sup>th</sup> fastest growing company in Europe by Financial Times.

Follow José on: **[LinkedIn](https://www.linkedin.com/in/josefkadlec/) [| Twitter](https://twitter.com/JosefKadlec) | [Facebook](https://www.facebook.com/JosefKadlecOMG) [| Instagram](https://www.instagram.com/josef.kadlec/)**

**[www.JoseKadlec.com](https://www.josefkadlec.com/)**

# <span id="page-2-0"></span>**Introduction to OSINT (Open Source Intelligence)**

OSINT (Open-Source Intelligence) methods has been already commonly adopted by the talent sourcing community. And it's logical. OSINT is a methodology for collecting and analyzing data from publicly available sources. So, it is safe to say that every LinkedIn search query is OSINT as well and therefore every sourcer or a recruiter uses that on everyday basis.

The twist is that with OSINT you can go way deeper and challenge what we usually understand as the publicly available data.

There are several reasons why you can utilize the OSINT methods in the process of recruitment.

To name a few we should definitely include:

- Searching for candidates (longlisting)
- Data enrichment on candidates (screening, engagement)
- Searching for contact information (approaching)
- Mapping the market (talent mapping)
- Discovering information about specific companies (market mapping)

We can break down the publicly available data into several layers:

- Native social media data (that's what talent sourcers use the most)
- Other digital data placed off the social media networks (images, maps, resumes, etc.)
- Deep data (e.g. data from the privates social media profiles or from disallowed directories in robots.txt)
- Leaked data (e.g. Apollo leak leaked or scraped databases of various services such as LinkedIn, Clubhouse, etc.)
- Dark web data (data searchable on .onion domains only)
- Cyber data beyond Internet (e.g. GSM networks)

Sometimes it is not about if you can capture the data only but how efficiently and if you can postprocess those data easily so we also go vertically from:

- **■** the usage without any 3<sup>rd</sup> party tools (e.g. LinkedIn and Twitter search)
- common search engines (Google, Yandex, etc.)
- specialized search engines (e.g. Shodan, Censys, Carrot2)
- web applications and plugins (username search engines, e-mail verification services)
- to specialized OSINT bundles (Maltego)
- up to a dedicated Linux-based OSINT distributions (OSINTTUX, Kali Linux, Buscador).

In this ebook, I'm going to focus on the last one and that's how to practice OSINT using Linuxbased systems – more specifically over so called CLI (Command Line Interface) applications.

The advantage of using a command-line applications is usually better performance and ability to post-process results better than with the web applications or browser extensions. If the web app doesn't have an API and webhooks (e.g. for Zapier or Integromat), you cannot do much with the output. That's why the OSINT web apps we are talking about are the best for one off usage. The command-line apps might also offer more options as they are easier to implement for the developer who doesn't need to develop a GUI.

<sup>⚠️</sup> DISCLAIMER: In no event shall the author of this ebook be liable for any special, consequential, incidental or indirect damages whatsoever (including, without limitation, damages for loss of business profits, business interruption, loss of business information, or any other pecuniary loss or damage) arising out of the use of this product.

# <span id="page-4-0"></span>**Where can I use some Linux?**

Linux is a Unix-based system and there are many variations and forks developed over the past. Actually, if you are using MacOS, you are also using Unix-based system (not Linux thought) and you can access the terminal (open *Terminal* app) and use Unix commands.

```
\hat{p} jose - - bash - 113×9
\bulletJoses-MacBook-Air:~ iose$ pwd
lllsers/inse
Joses-MacBook-Air:~ jose$ uname -v
Darwin Kernel Version 18.7.0: Tue Aug 20 16:57:14 PDT 2019; root:xnu-4903.271.2~2/RELEASE_X86_64
[Joses-MacBook-Air:~ jose$
[Joses-MacBook-Air:~ jose$
[Joses-MacBook-Air:~ jose$
Joses-MacBook-Air:~ iose$
Joses-MacBook-Air:~ jose$
```
# <span id="page-4-1"></span>**Google Cloud Console**

Another way how to use a pure Linux system is *Google Cloud Console*. Open *[Google Cloud](https://console.cloud.google.com/)  [Console](https://console.cloud.google.com/)* and click on *Activate Cloud Shell*.

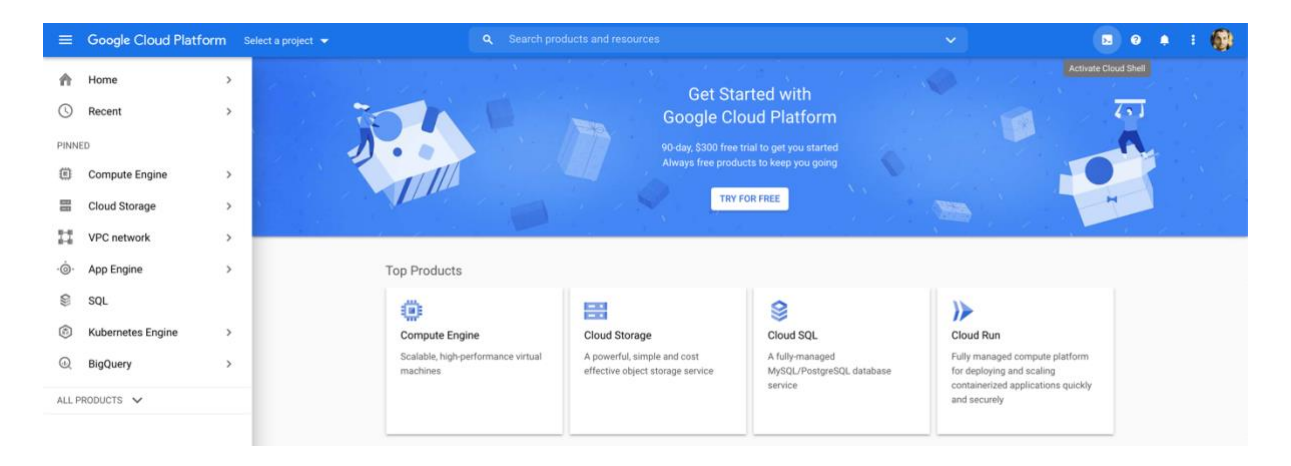

This is going to open a terminal window with your private Linux-based system provided by Google in their cloud.

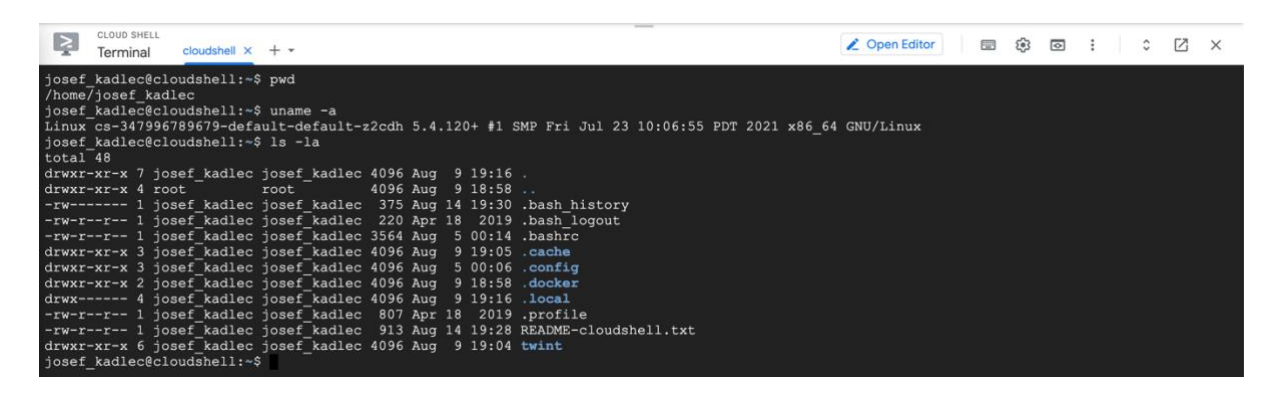

This is your text-based Linux where you can install and configure applications as you need. Pretty handy!

Note: You can access command line prompt on MS Windows as well but that's very limited functionality and you cannot compare it with the possibilities of the Unix-based terminal.

If you don't want to install your own Linux system and simply use Google Cloud Console, you can skip directly to the part *Let's Do Some OSINT!*.

## <span id="page-5-0"></span>**Kali Linux in the Virtual Machine**

Another way to use Linux system is to install your own. There are many Linux distributions you can choose from such as *Ubuntu, Debian, SUSE Linux, Fedora, Mandriva* or *Red Hat Enterprise Linux (RHEL)* which is more for the server-side usage. There are also so-called Live Linux distributions you can simply boot from a CD/DVD or an USB stick and they just run in your RAM. No installation needed. Kali supports that as well.

When I started with Linux about 20 years ago, I was a big fan of Slackware Linux and tweaking that for various purposes – for example creating a fully encrypted system which encrypt/decrypt on the fly once you boot or shutdown the laptop.

There is a plethora of distros for various usage and one of the then we are going to showcase for OSINT is *[Kali Linux](https://www.kali.org/)* focused on IT security.

Note: You might heard of other OSINT distributions such as OSINTTUX, Buscador (not supported anymore), Huron, Dora OSINT VM, CSI Linux, Tsuguri Linux or Trace Labs OSINT VM. For our needs you can use any of those even if Kali Linux is probably the most popular.

You have several options where to install Kali Linux:

- A dedicated empty computer (including ARMs) or server which you can reinstall
- *Raspberry PI* computer if you have a reason for that
- You can also install it and run it on MS Windows using WSL
- You can run it as a live boot USB drive without installation
- You can run it in a container such as Docker or LXD
- Real or virtualized server provided by a server house hosting
- Your own virtualized machine that's what we are going to do.

# <span id="page-6-0"></span>**Computer in a computer**

I'm going to show the usage over the virtualized machine on our currently used computer as this is really convenient way for the purpose of OSINT.

There are two types of virtualizations – Type 1 and Type 2. Type 1 is a low-level virtualization where the hypervisor running the virtualized system(s) is sitting directly on the computer hardware – there is no OS in between. The bare-metal hypervisor is actually a small OS itself.

*Physical Server -> Hypervisor type 1 -> Virtual Machine(s)*

Linux system itself can be also used as hypervisor type 1 using KVM to make it even more complicated.

Type 2 hypervisor which we are going to use is running on the operations system we use on our computer (MacOS, MS Windows, etc.) and the virtualized system is created on top of that.

*Physical Server -> Operations System -> Hypervisor type 2 -> Virtual Machine(s)*

The hypervisors are being made by well-known companies such as VMware, Microsoft, Oracle and Parallels. I used to use VMware but currently got used to *[Oracle VM VirtualBox](https://www.virtualbox.org/)*.

So, my setup will be:

#### *Macbook Air -> MacOS -> Oracle VM VirtualBox -> Kali Linux*

Regardless of if you use MacOS, Windows or Linux on your desktop, you can [download](https://www.virtualbox.org/wiki/Downloads) and install VirtualBox on your computer.

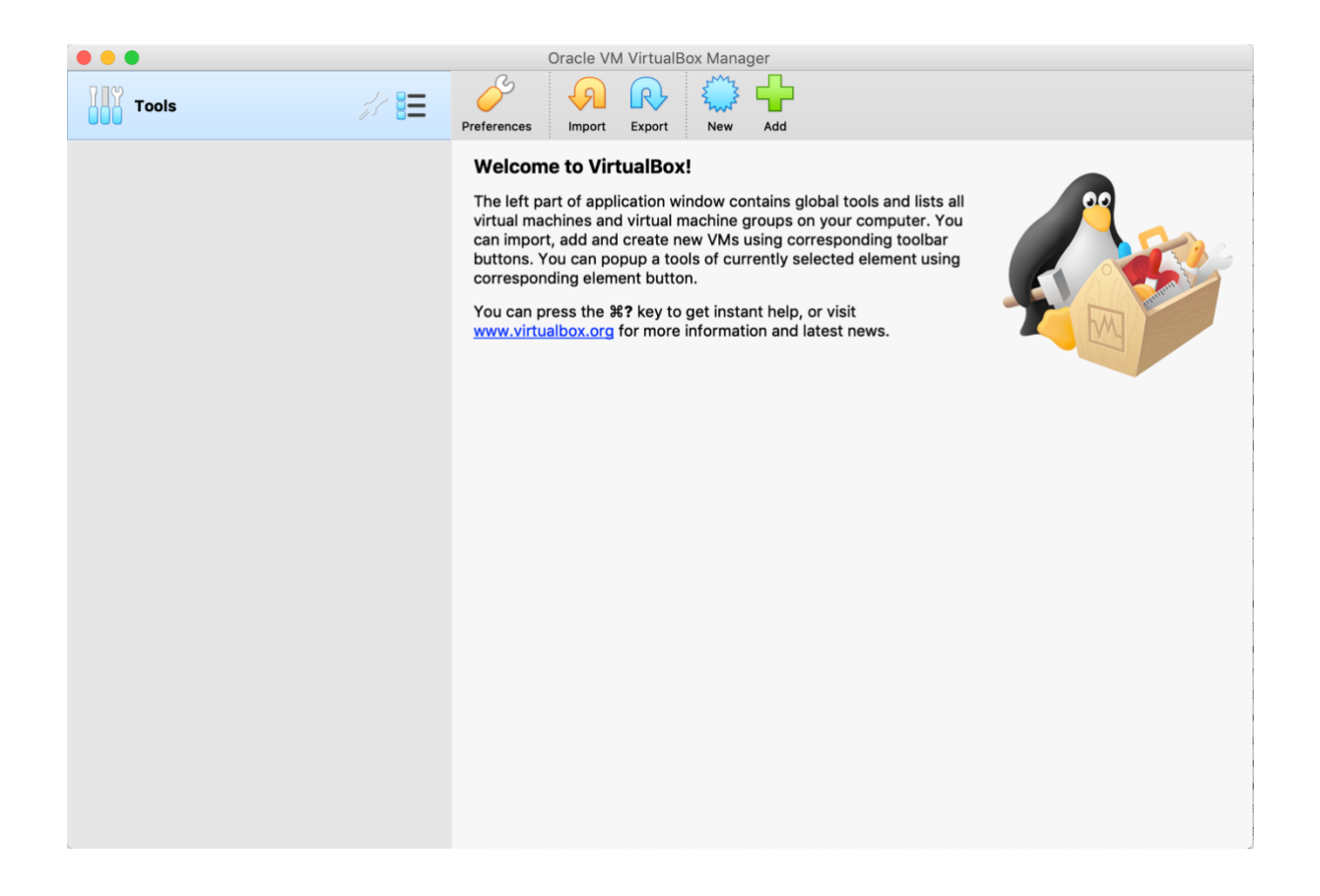

You can see that the interface is pretty simple.

Now let's download Kali Linux which we are going to install in the virtual machine we haven't created yet. There are already ISO images prepared for a 64-bit VirtualBox so let's download [that.](https://www.kali.org/get-kali/#kali-virtual-machines)

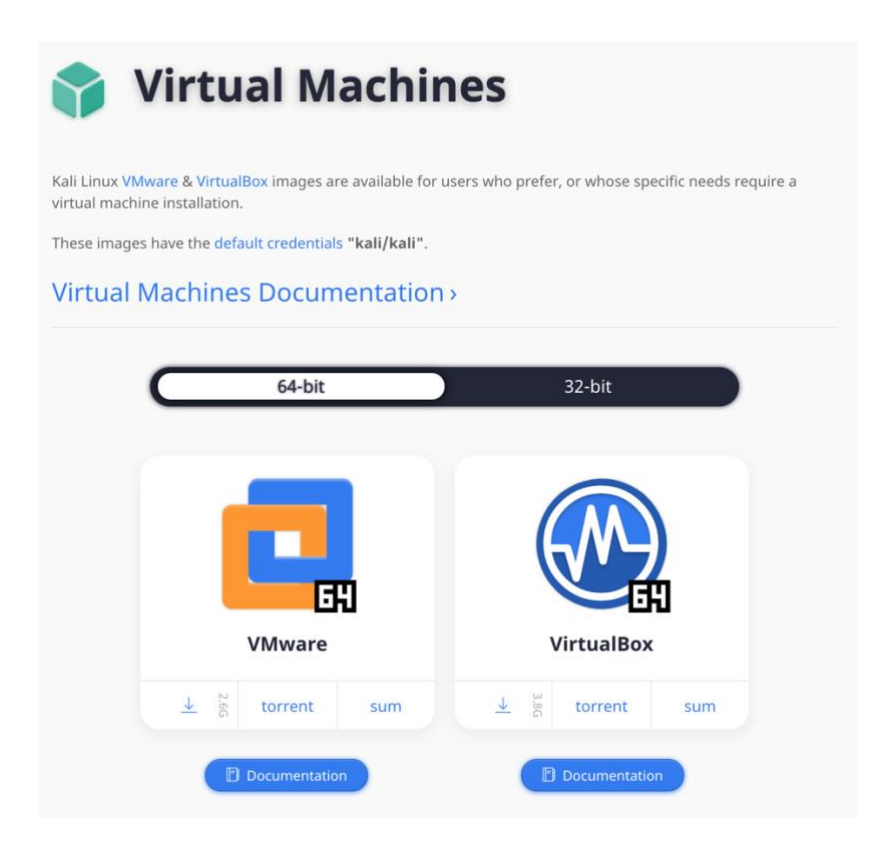

Now let's create our first virtual computer on this computer. Hit *New* icon in VirtualBox. Create a name of your virtual machine, insert which directory to put it at (I use an external hard drive) and choose that is going to be Debian Linux 64 bit as Kali Linux is based on traditional Debian Linux.

You can choose how much of your virtual memory (RAM) and physical memory (your hard disk) should be allocated for this virtual machine. Go with default or adjust based on free space and RAM capabilities.

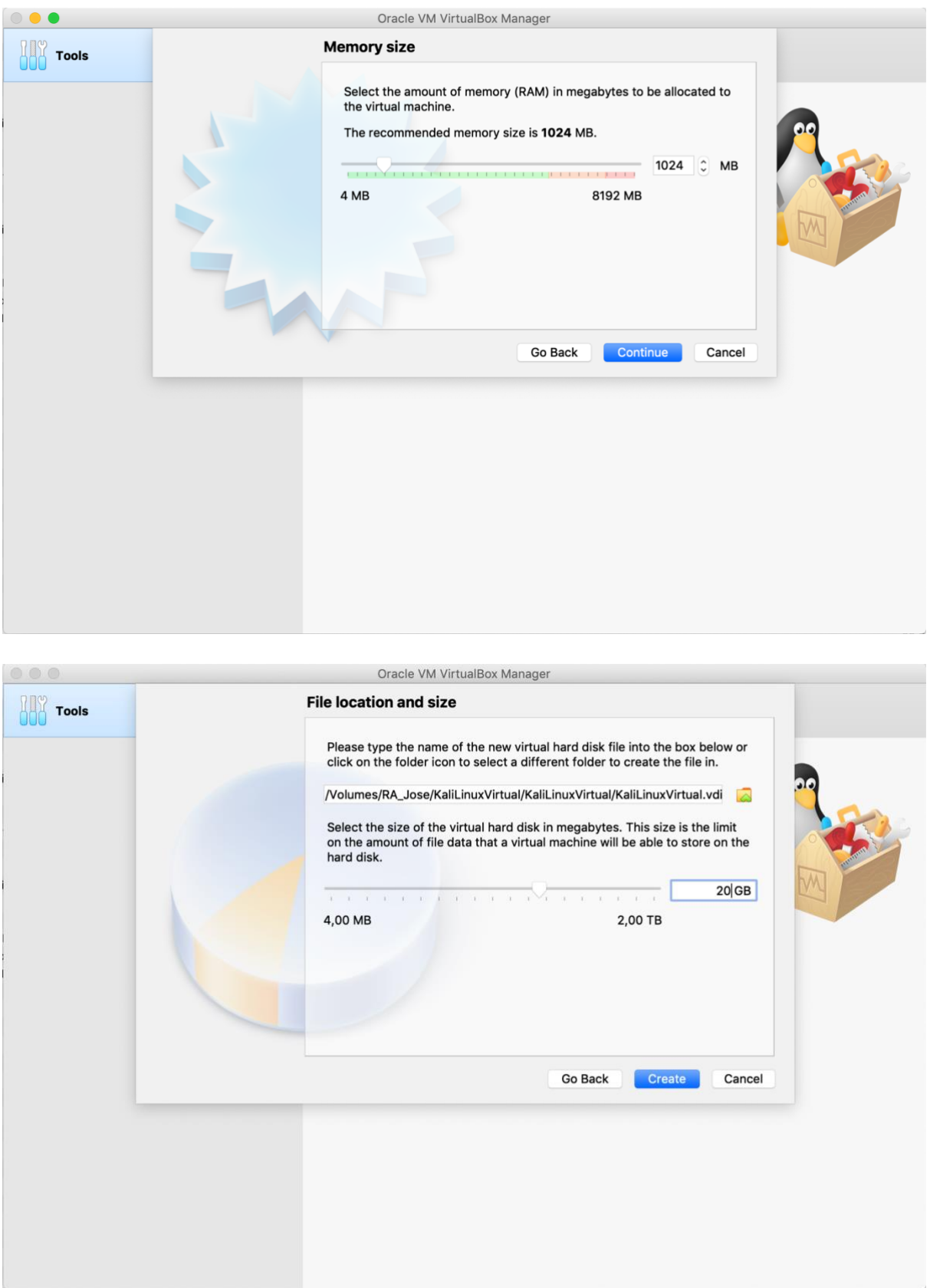

I put 1 GB of RAM and 20 GB of disk space.

And you are done. Now you created a computer inside your computer.

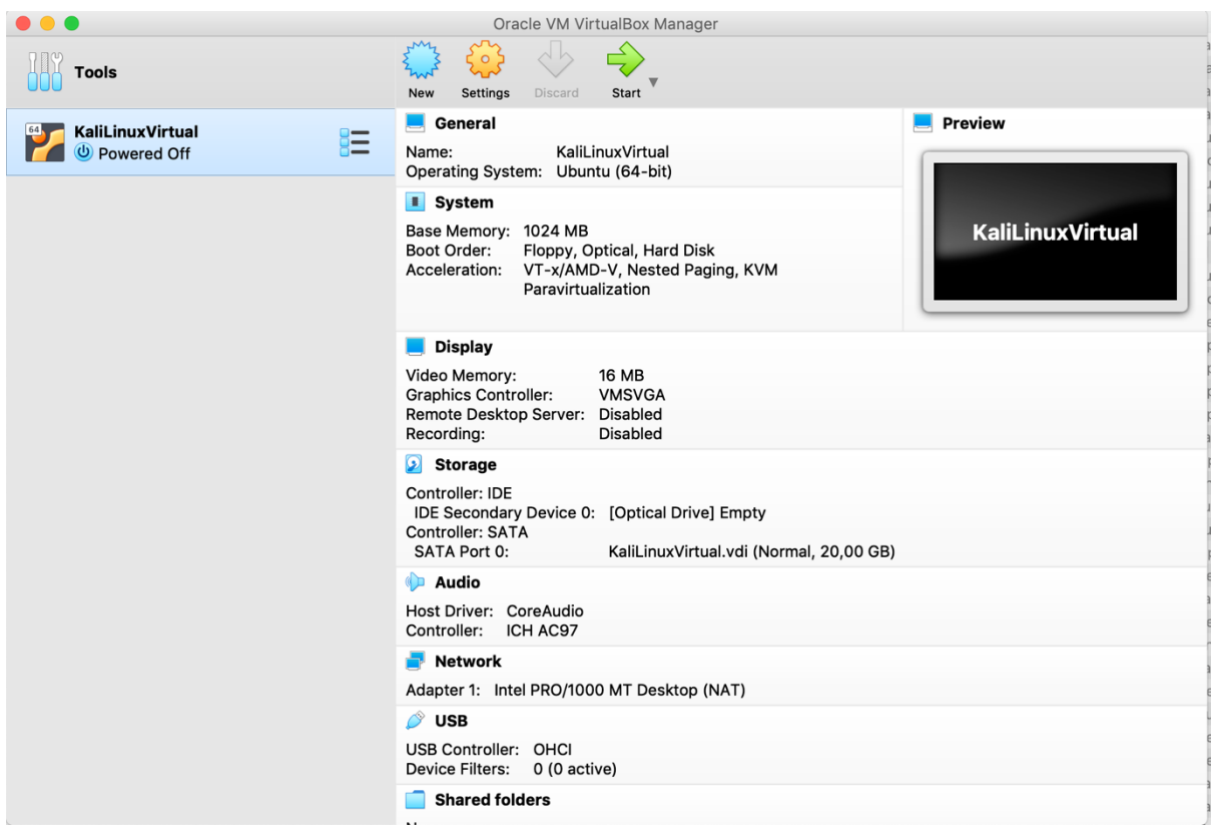

It provides with information about system, storage, ports. etc. as it would be a standalone computer. The problem is that it is empty – we need to install Kali Linux on it. So, let's boot this virtual machine (hit *Start* icon) and when prompted, provide the path to the Kali Linux ISO file we downloaded.

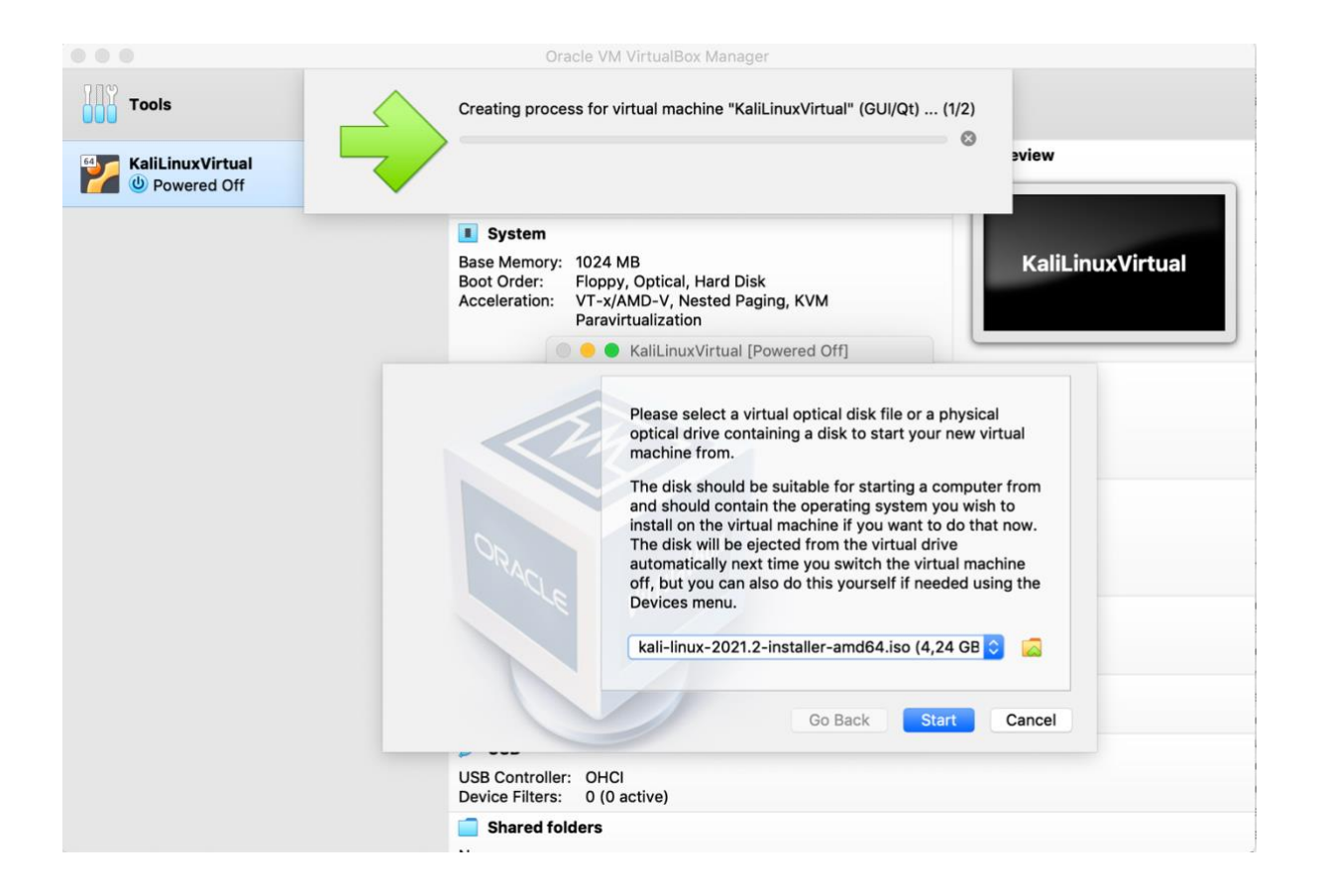

Proceed with the installation. Mostly go with default settings. Don't be confused when it asks you that it will format the whole hard drive. It means the hard drive in the virtual machine only – it does not have the access to your hosting computer OS. Fill hostname and your password to be able to log in into the Kali Linux.

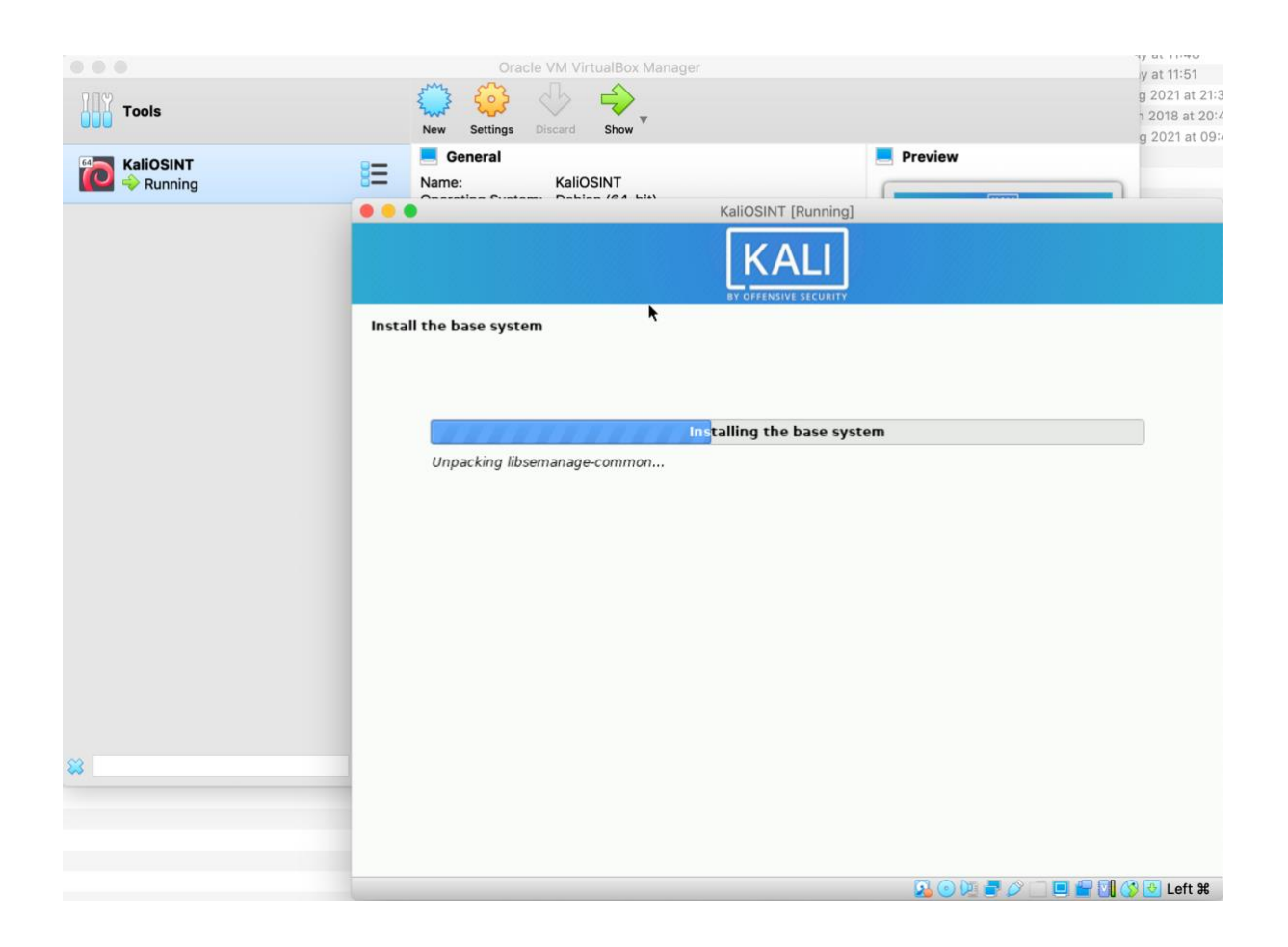

# <span id="page-12-0"></span>**VirtualBox Basic Features**

You can obviously start, shutdown or reset the machine like with your own computer. What's a unique feature is that you can *close the virtual machine and save the* state (*Close -> Save State*). You can have some apps running or have a configuration file opened and not saved. Once you boot your virtual machine once again, you will see all of those apps in the same state while we shut it down.

You can also easily *clone your virtual machine* (*Clone* feature). Maybe you are about to do something risky which can damage the operating system. You can easily clone the machine with everything on it as a backup. You may also need more virtual machines than one.

You can run the virtual machine in full screen so then it really looks like you are using Kali Linux in our case. Sometimes the problem might be to get out of the virtual machine back your hosting computer. That's why there is *a host key* defined.

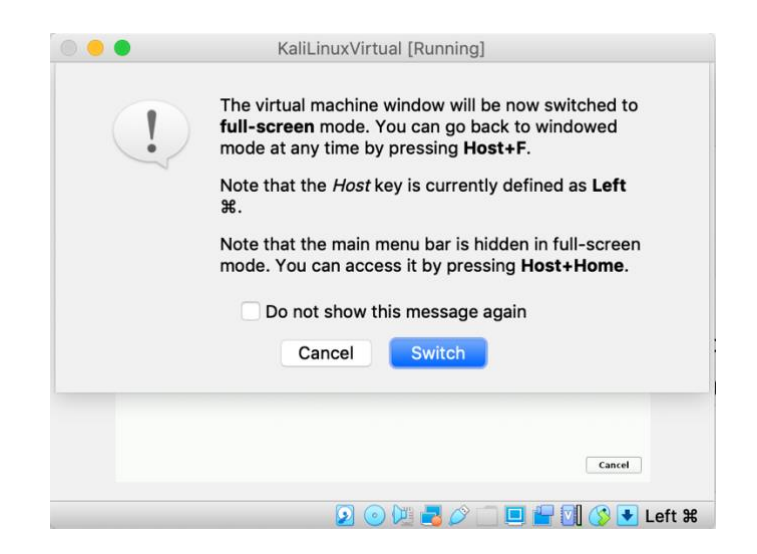

Now you should be able to boot Kali Linux in your virtual machine and log in. As you can notice, Linux doesn't need to be command line only system. If you proceeded the installation with default settings and therefore installed *Xfce* GUI, you should see the following.

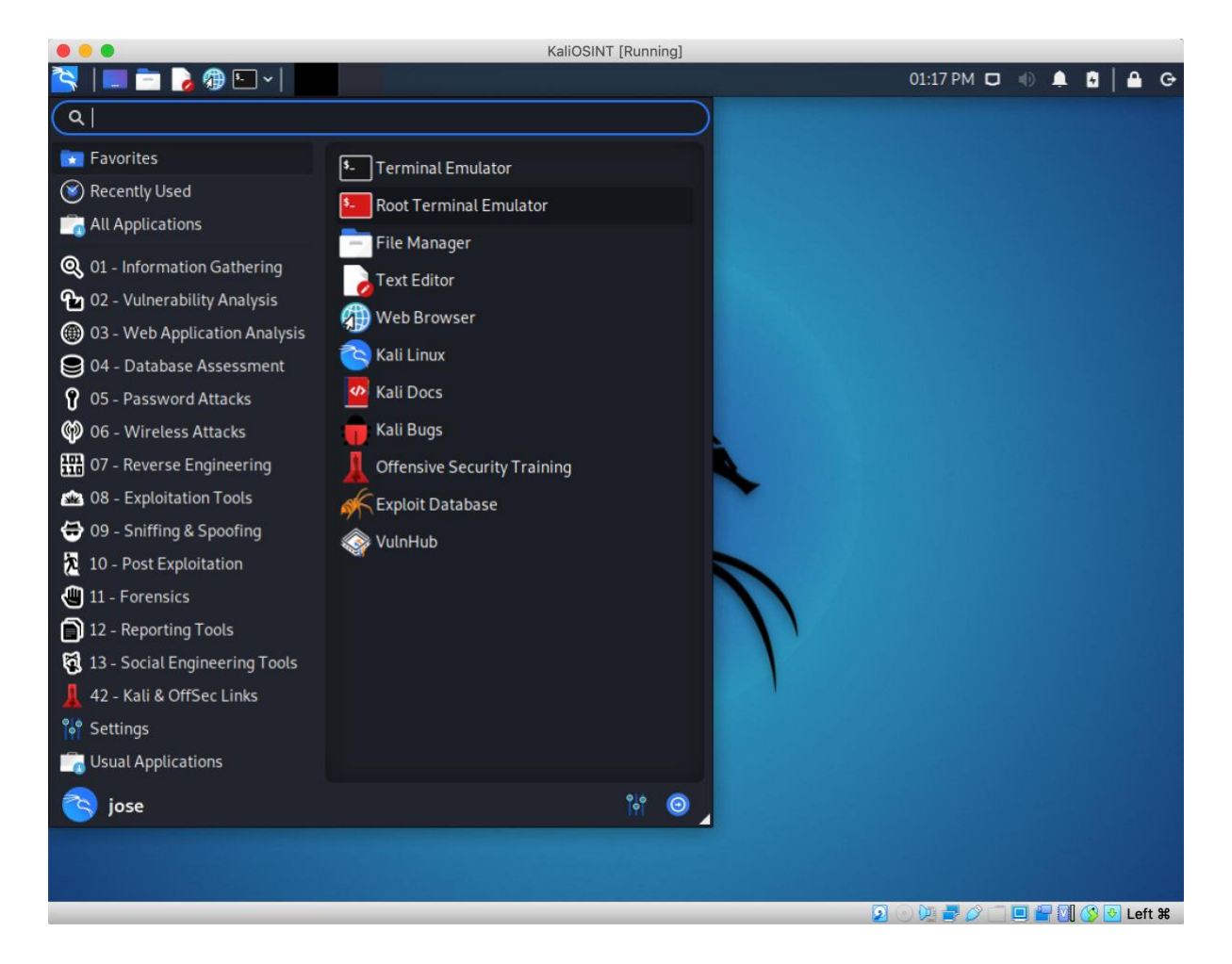

You can notice that Kali Linux is already fully loaded with various apps for OSINT and cyber security sorted into the logical categories.

And that is not all. To avoid that Kali Linux will be super heavy distribution, there are other so call Kali Linux Metapackages you can download and install from their website. There is e.g. 3 GB package *kali-linux-forensic*, 1,5 GB package *kali-linux-rfid*, 1,8 GB package *kali-linux-voip* or 6,6 GB package *kali-linux-wireless*.

We will be installing some other tools from other sources as well.

Before we start using any tools, I recommend to get the ropes of Linux shell. The standard GNU shell called *Bash* to be specific but there is *zsh* by default on Kali Linux. Type *echo \$SHELL* if you want to know which shell you are on right now. You don't need to know any scripting but some basic syntax would be handy. Throughout my examples you will learn a lot including things such as piping, redirecting program output to files, using program switches and more. If you want to learn from scratch, open this [manual at freeCodeCamp](https://www.freecodecamp.org/news/the-linux-commands-handbook/) for instance.

# <span id="page-15-0"></span>**Let's Do Some OSINT!**

I'm going to demonstrate some of the OSINT tools you can use and why it is beneficial to execute them as a Linux-based apps.

Note: If you don't want to install your own Linux for some reason, you can just open *[Google](https://console.cloud.google.com/)  [Cloud Console](https://console.cloud.google.com/)* and install these programs there.

For the most of the presented scripts, you need Python3 so let's do the following prerequisites just to be sure we are up-to-date.

You can find out what version of Python you have installed by the following commands:

*python --version python2 --version python3 --version*

By default, you are not the root (means the administrator on Linux) so as a common user you have to use the command *sudo* to execute commands with the root privileges and you will be asked for the root password:

*sudo apt-get update sudo apt-get install python3 sudo apt-get install python3-pip*

## <span id="page-15-1"></span>**Osintgram**

*Osintgram* is an OSINT tool for Instagram. Obviously. It is not in the standard repertoire of security apps of Kali Linux so we have to download it and install it from [Osintgram GitHub](https://github.com/Datalux/Osintgram)  [project.](https://github.com/Datalux/Osintgram)

Let's download Osintgram directly from the git by the following command:

*git clone https://github.com/Datalux/Osintgram.git*

Skip into the Osintgram directory:

*cd Osintgram*

And install Osintgram requirements:

*pip install -r requirements.txt*

Before using this tool, I recommend to set up a secondary Instagram account which you are going to use for OSINT purpose only. You have to insert Instagram login and password into this app which you don't want to do with your primary Instagram account. On top of that, we will be testing things in non-standard way of how you normally use Instagram, so possible ban of the used account is also an option. For that reason I created a secondary account *osint.foobar*.

Complete the credentials of your Instagram account in the file config/credentials.ini. You can use one of the text editors such as *vim* (that's what I prefer) and *nano*. Or install an editor with graphical user interface such as *xedit* or *gedit* (this one is not in Kali Linux by default so you can install it with this command: *sudo apt-get install gedit*).

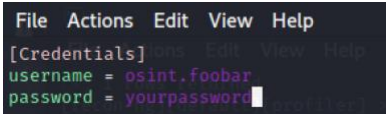

You also need to edit the file *settings.json* to look as follows:

{}

The easiest way how to do that if you are in the *Osintgram/config* directory is with the following command:

*echo "{}" > settings.json*

Osintgram is scripted in Python and you launch it in the following way:

*python3 main.py <target\_Instagram\_nickname>*

As usual I use an account of my friend, a voluntary guinea pig, [Patrick Boonstra](https://www.instagram.com/patrickboonstra/) from the Netherlands. Thanks Pat!

*python3 main.py patrickboonstra*

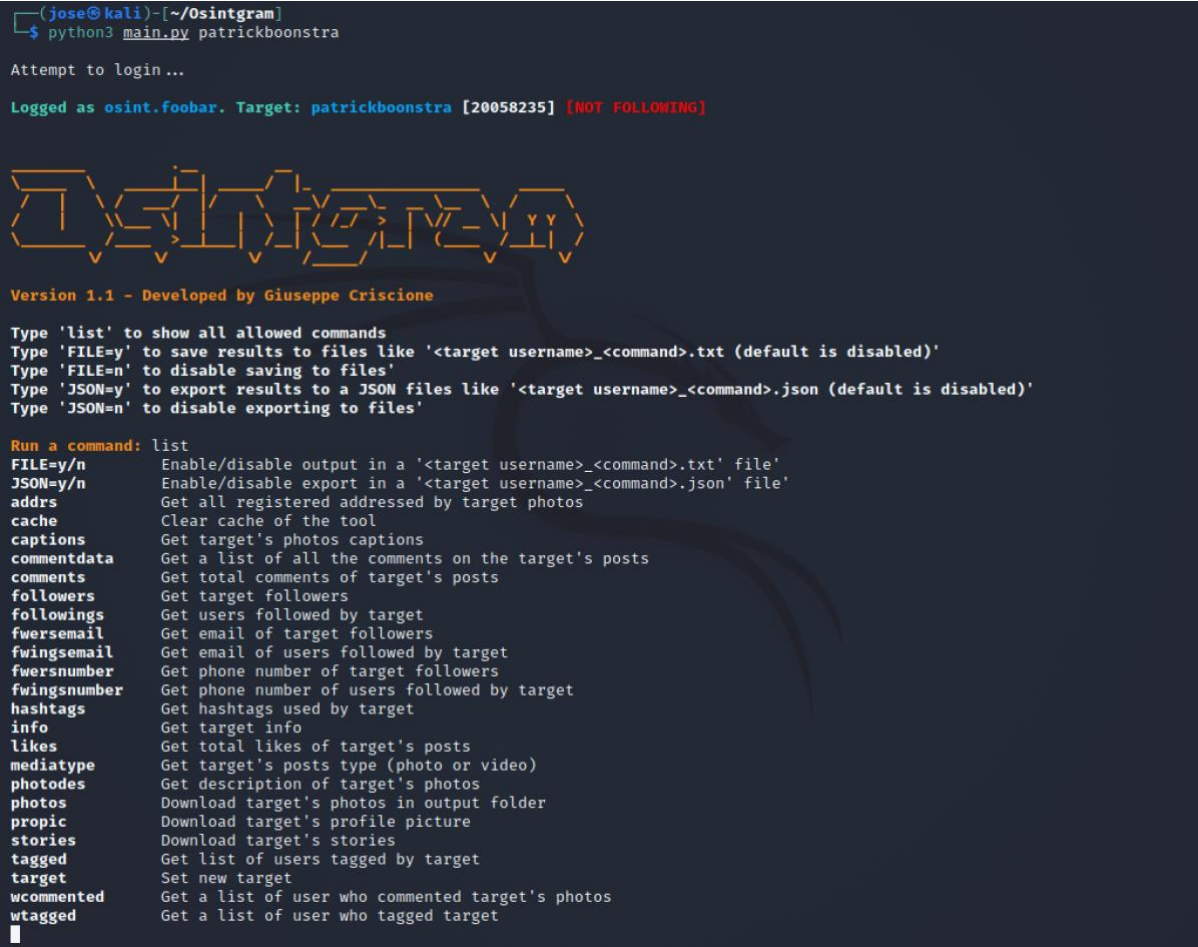

We can notice Patrick's Instagram ID and also the fact that we don't follow his account with our OSINT Instagram account.

I run the command *list* to see all the options I have with this tool. Let's go through the most interesting ones.

#### **addrs**

This command is going through all target's posts and gather the registered address whenever possible.

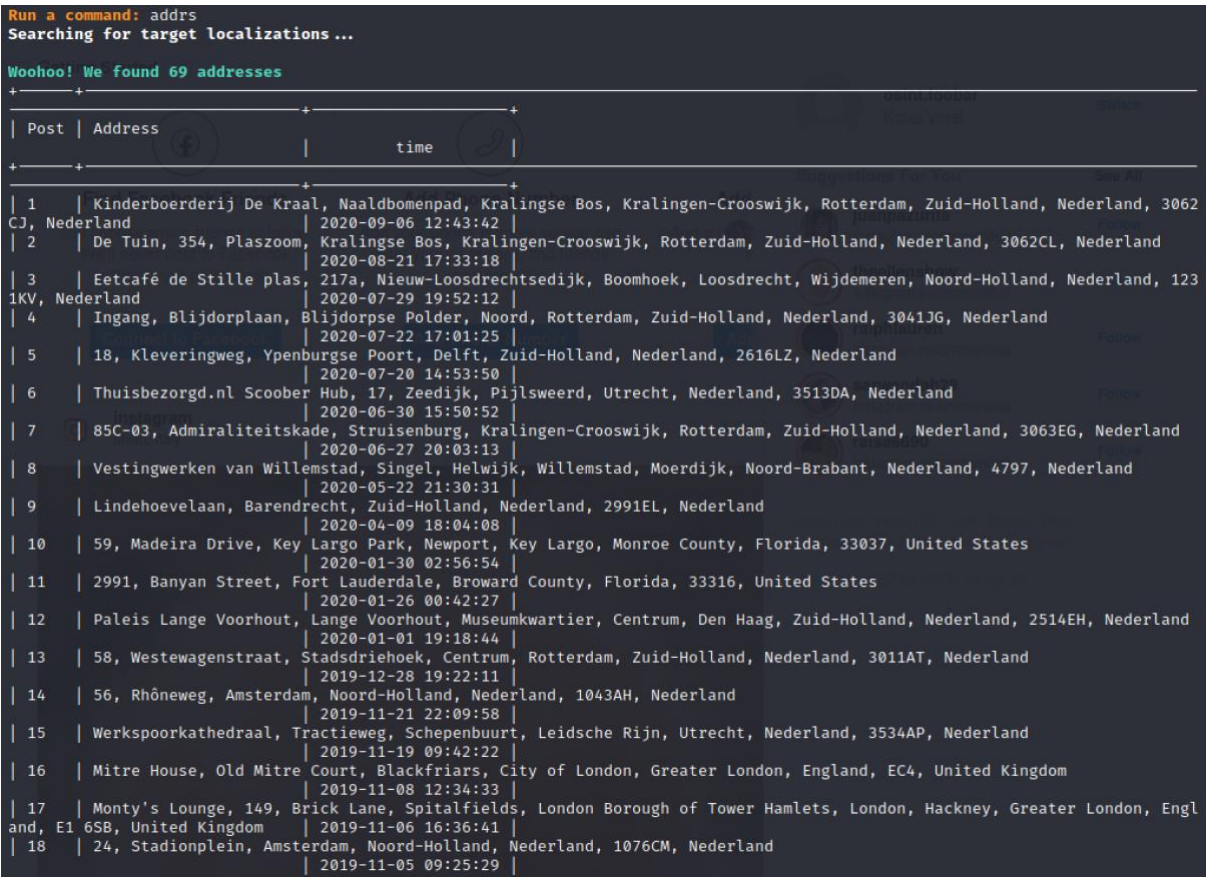

#### **fwersemail**

Get email addresses of target's followers is not problem at all. I limit the output to 20 email addresses.

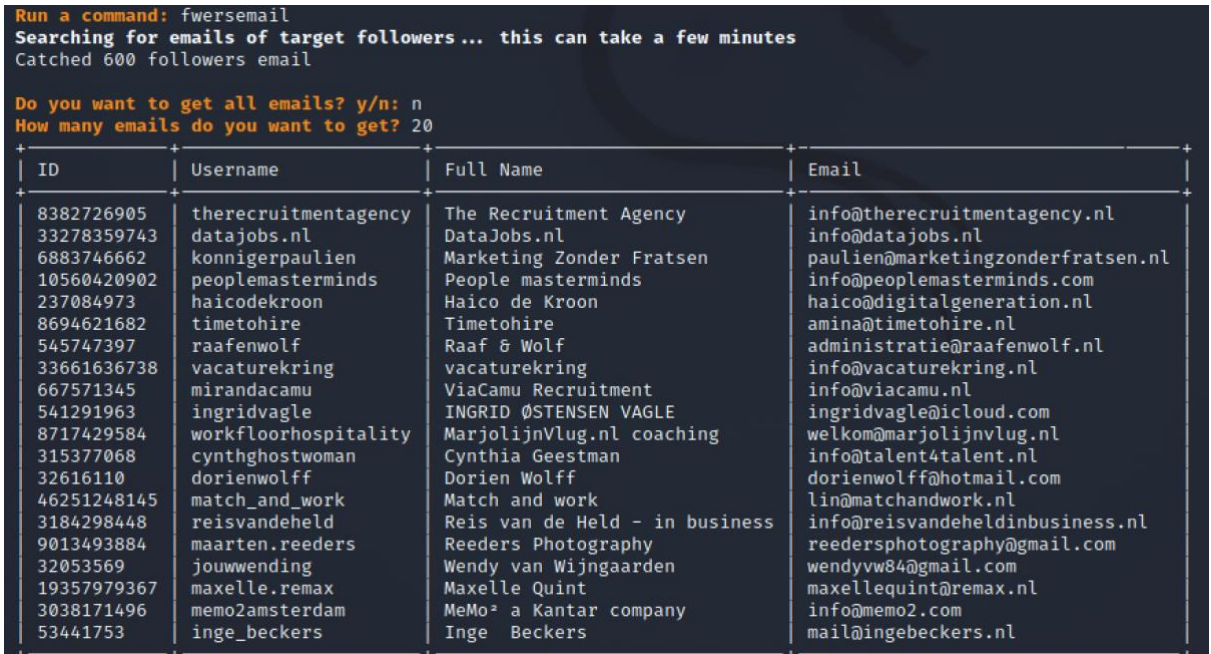

If you want to get the email addresses of people followed by the target, use **fwingsemail**.

#### **fwersnumber**

The similar method we did with email addresses can be done with telephone numbers. These are 20 telephone numbers of Patrick's followers.

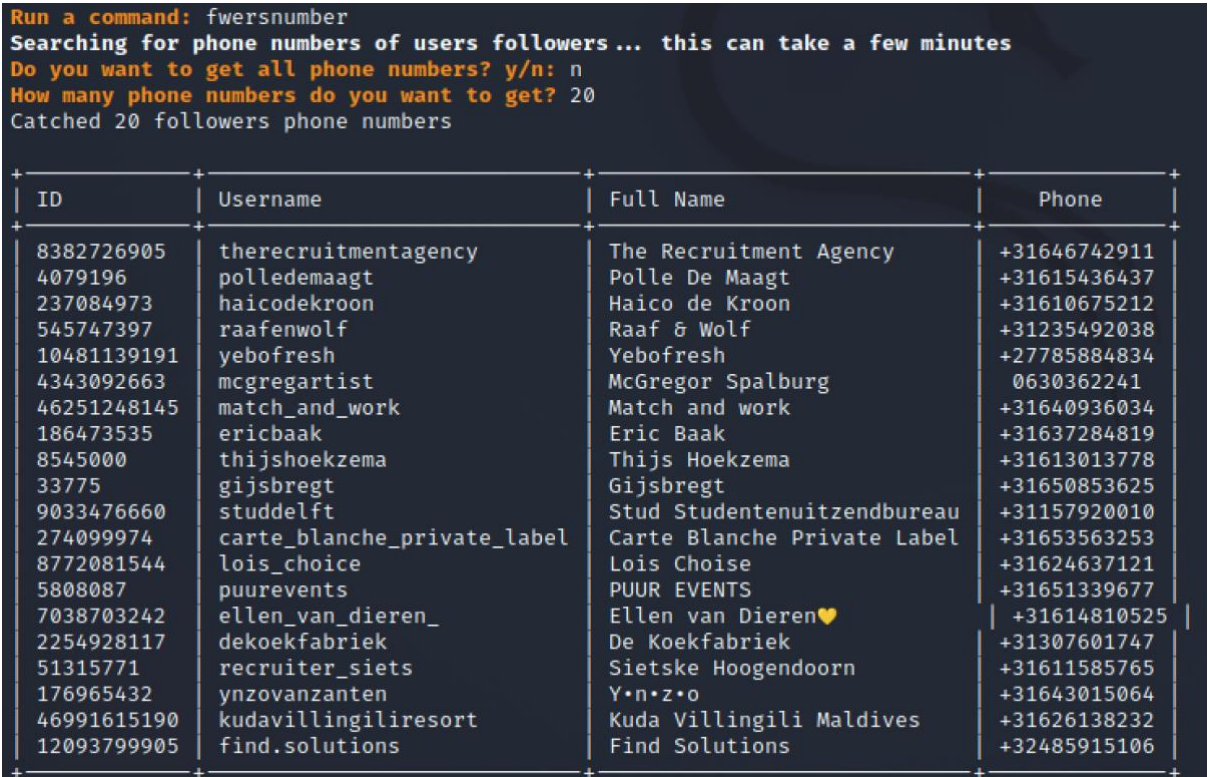

The telephone numbers of people who Patrick's a.k.a. target follow would be gathered with the command **fwingsnumber**.

#### **tagged**

If you want to quickly find out which users the target tags the most in his/her comments, use this command.

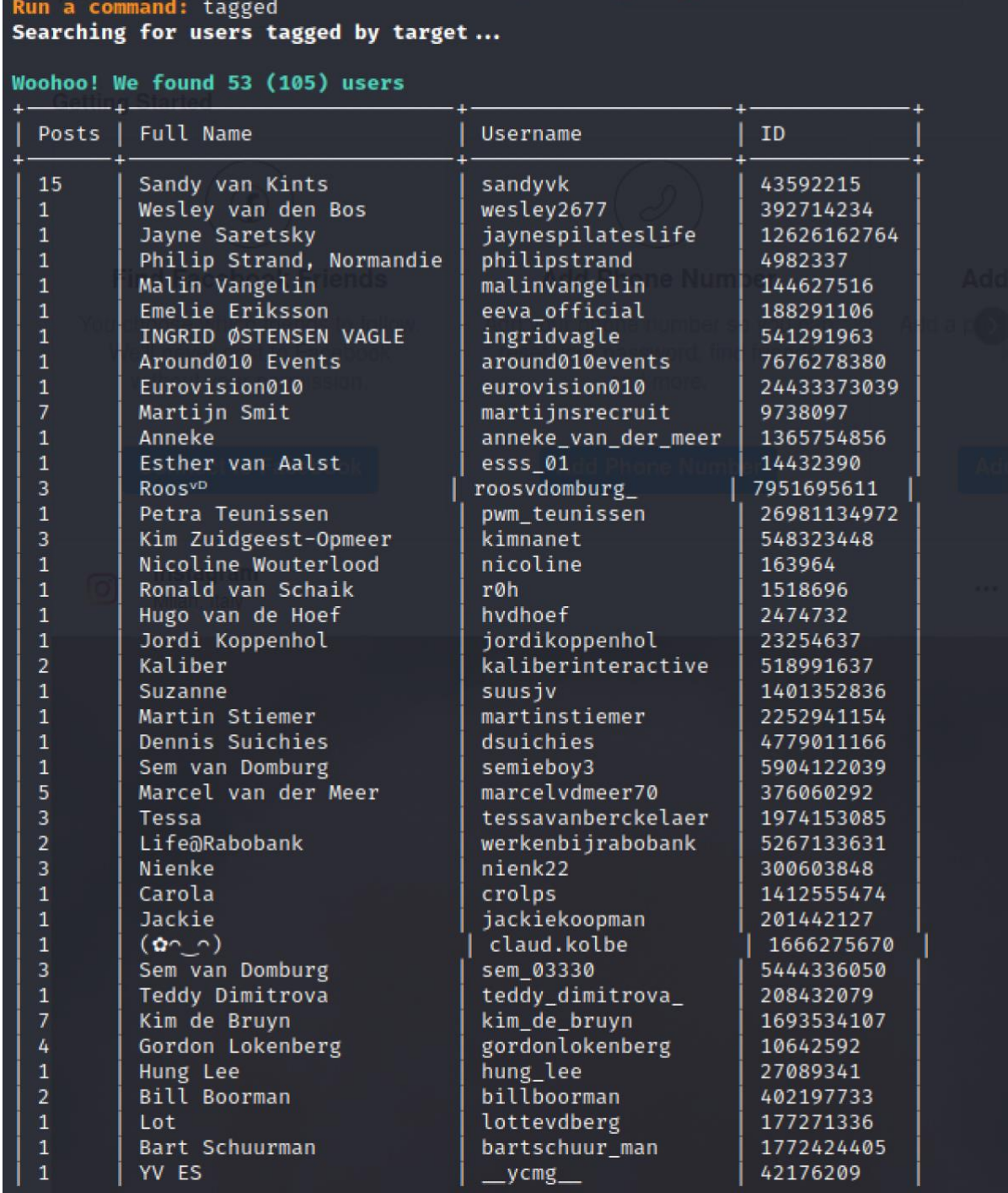

If you want to quickly get the list of users who tagged the target, there is a command for that too - **wtagged**.

#### **wcommented**

One interesting list might be people who commented on target's posts.

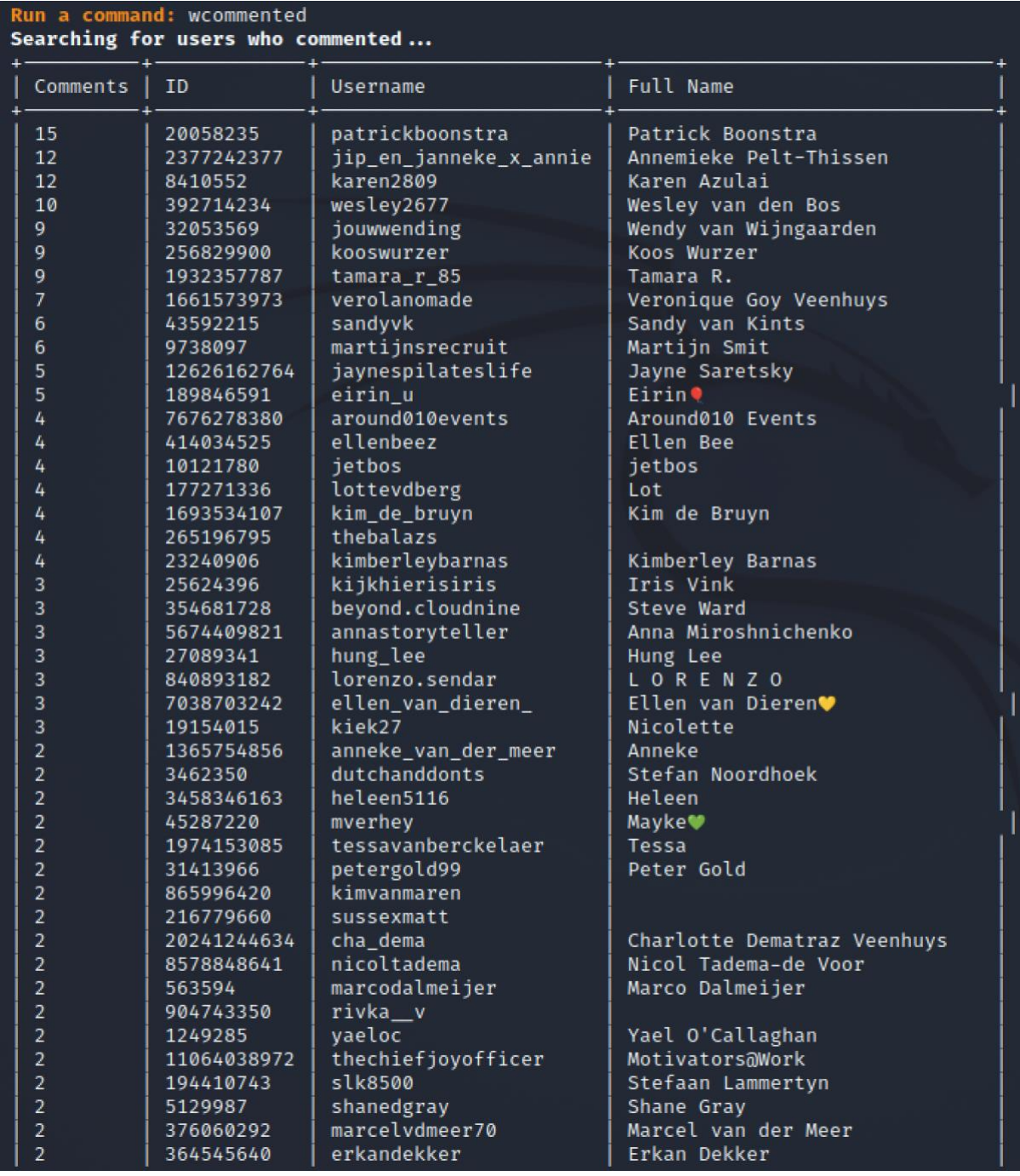

#### **likes**

You can get the lump sum of all likes for all the target's posts.

Run a command: likes<br>Searching for target total likes...<br>4247 likes in 230 posts

## **mediatype**

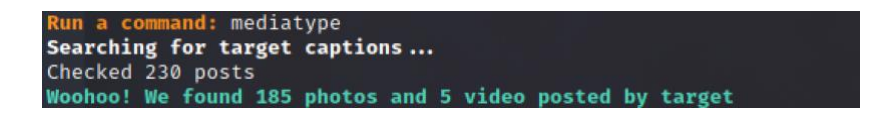

There are many commands which are self-explanatory and they mostly download content such as stories, comments, captions, followers, followings and others. They include commands: **captions, commentdata, comments, followers, followings, hashtags, photodec, propic** and **stories**.

#### **target**

With this command you can quickly change the target to someone else. In my case I noticed that Karen Azulai commented quite often to Patrick's posts, so let's switch the target to her.

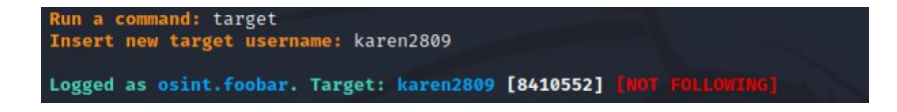

#### **Processing the output**

The beauty of the Linux shell is that it is very responsive. *Osintgram* is a sort of interactive command line application so you cannot utilize pipes or output redirecting like with the noninteractive commands (I will show you later). The thing when you start Osintgram, you can enable logging of all outputs you get from the used commands by a command **FILE=y**.

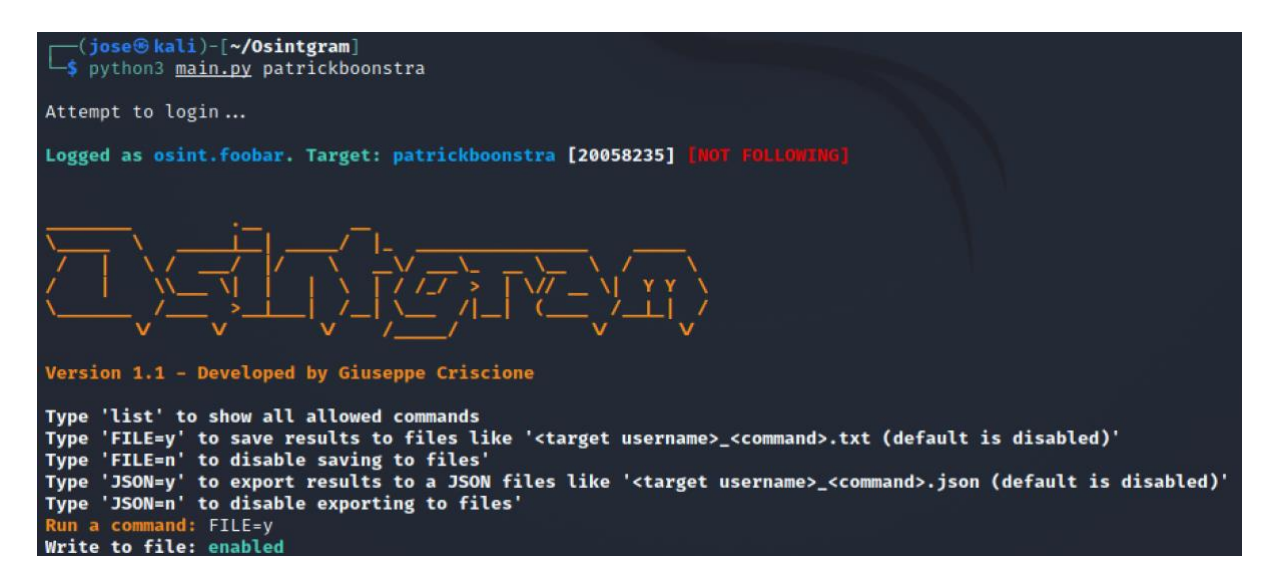

All output data is then stored in a separate directory *output* in the *Osintgram* directory.

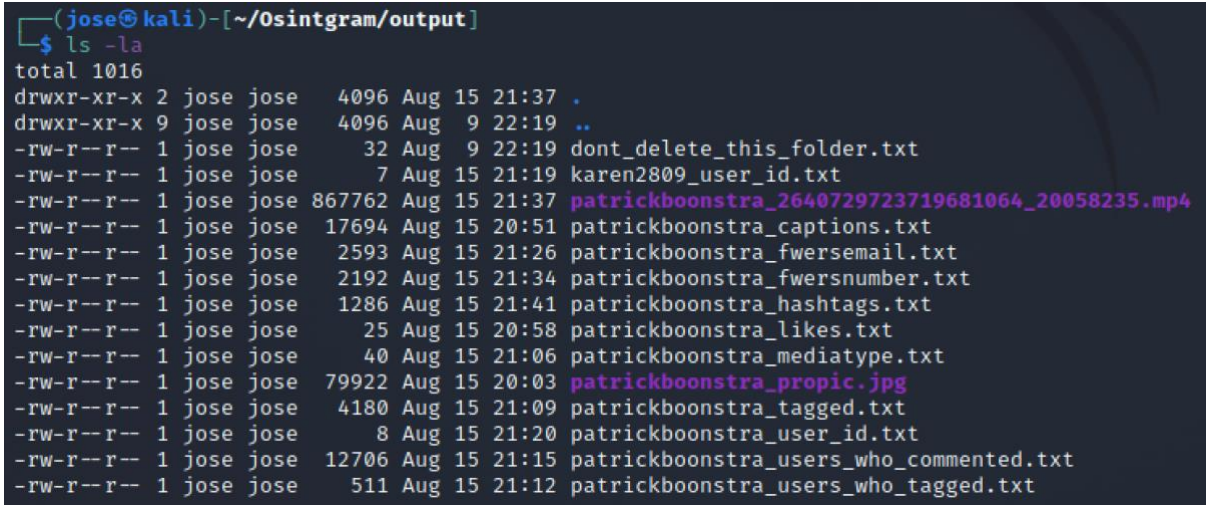

Here comes the efficient work in Linux prompt. If you want to open a text file, you have several options.

If you want just to glimpse into the file, you can use the Linux command **cat** followed by the path to the file. If we are in the same directory where the file is presented, we can use its name only without a path.

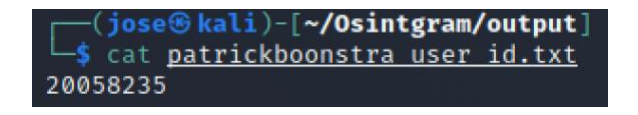

This might be inconvenient for files with a lot of content but you can already use some post processing using pipes.

Let's say we want to filter all Instagram photo captions containing the keyword *love*. We can do that by sending the output from cat command to grep command which can be done over a pipe sing |.

*cat patrickboonstra\_captions.txt | grep love*

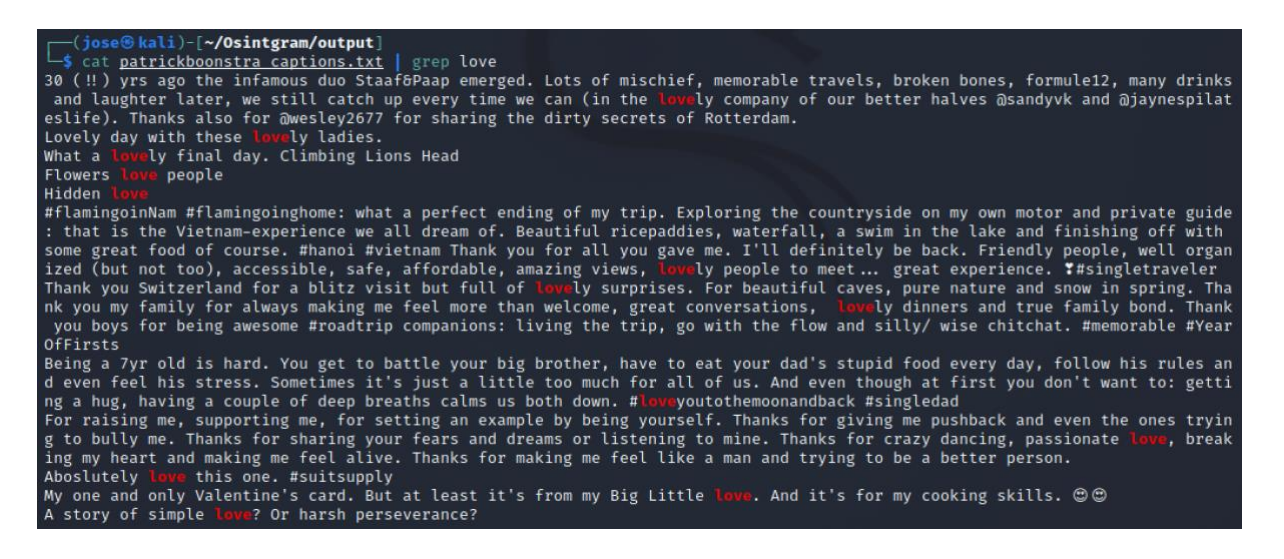

We can see that the output is not ideal as it included other words containing the word *love* such as *lovely*. Linux shell supports [regular expressions](/Volumes/GoogleDrive-106069337769883587233/My%20Drive/GoodCall%20Internals/Jose%20Ideas%20n%20TODO/Jose%20posty%20and%20personal%20branding/Joseho%20clanky/Surveillence%20Sourcing/cat%20patrickboonstra_captions.txt%20|%20grep%20love) but in this it is easy fix to get a word *love* which is not a part of any other word or a hashtag.

*cat patrickboonstra\_captions.txt | grep " love "*

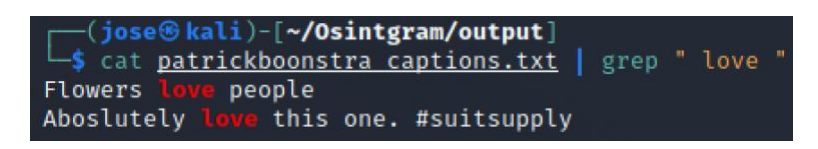

Another example. Let's see the content of the output file with target's used hashtags.

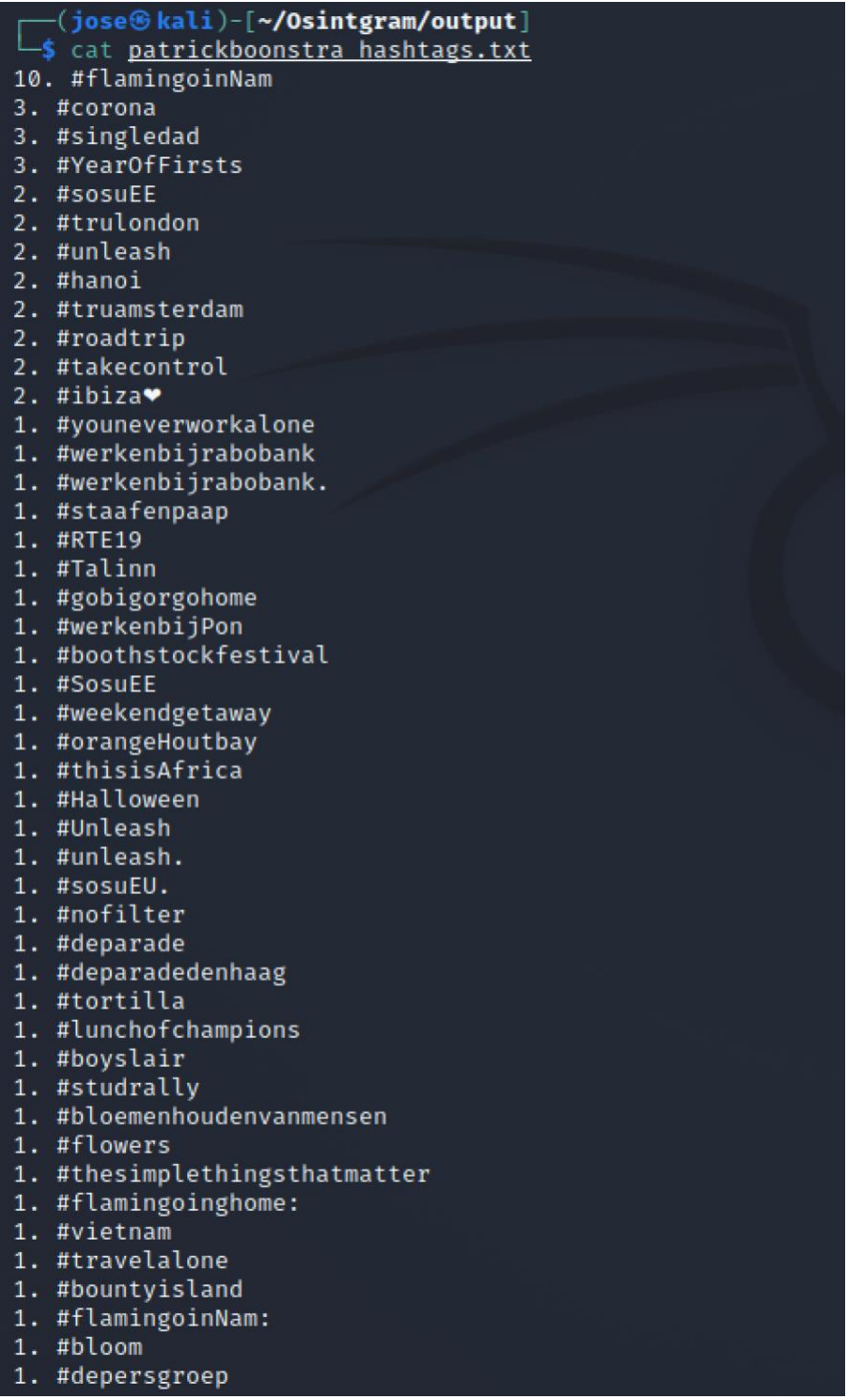

The screenshot doesn't show the full view of the file which includes also lines with an empty hashtag. We want to exclude the lines with empty hashtags, sort it in the opposite order from 1 up to 10 and save to a new file.

This would look as follows:

*cat patrickboonstra\_hashtags.txt | grep [^#]\$ | sort -n > patrick\_hashtags\_sorted.txt*

Of course, I don't remember all of the switches to every Linux command. That's why there are manual pages to every command. Just type for instance *man sort*. You will find out that *sort* command supports saving the output file by the switch *-o* or *--output* so you can use it instead of redirect symbol >.

*cat patrickboonstra\_hashtags.txt | grep [^#]\$ | grep [^1] | sort -n -o patrick\_hashtags\_sorted.txt*

If you just want to go through larger files and you don't plan to edit them, you can use commands *more* and *less* followed by the file again. You can just press Enter to navigate through the file.

If you expect to edit the file, some text editor would be handy. There are several CLI (command-line interface) text editors such as *nano* or *vim* (or the older version **vi**) which if you got used to them, they are super-fast and efficient. They behave as standard Linux commands so just type:

#### *vim filename*

I prefer *vim* but you have to learn some commands which this app uses such as how to get from insert mode to command mode and vice versa. Once you get it into your muscle memory, it's unbeatable.

And finally, you can use some text editors with a graphic interface such as *xedit* or *mousepad* which is a standard application in Kali Linux. You can launch them in a same way as any other commands from the Linux shell. In this case I use:

#### *mousepad patrickboonstra\_hashtags.txt*

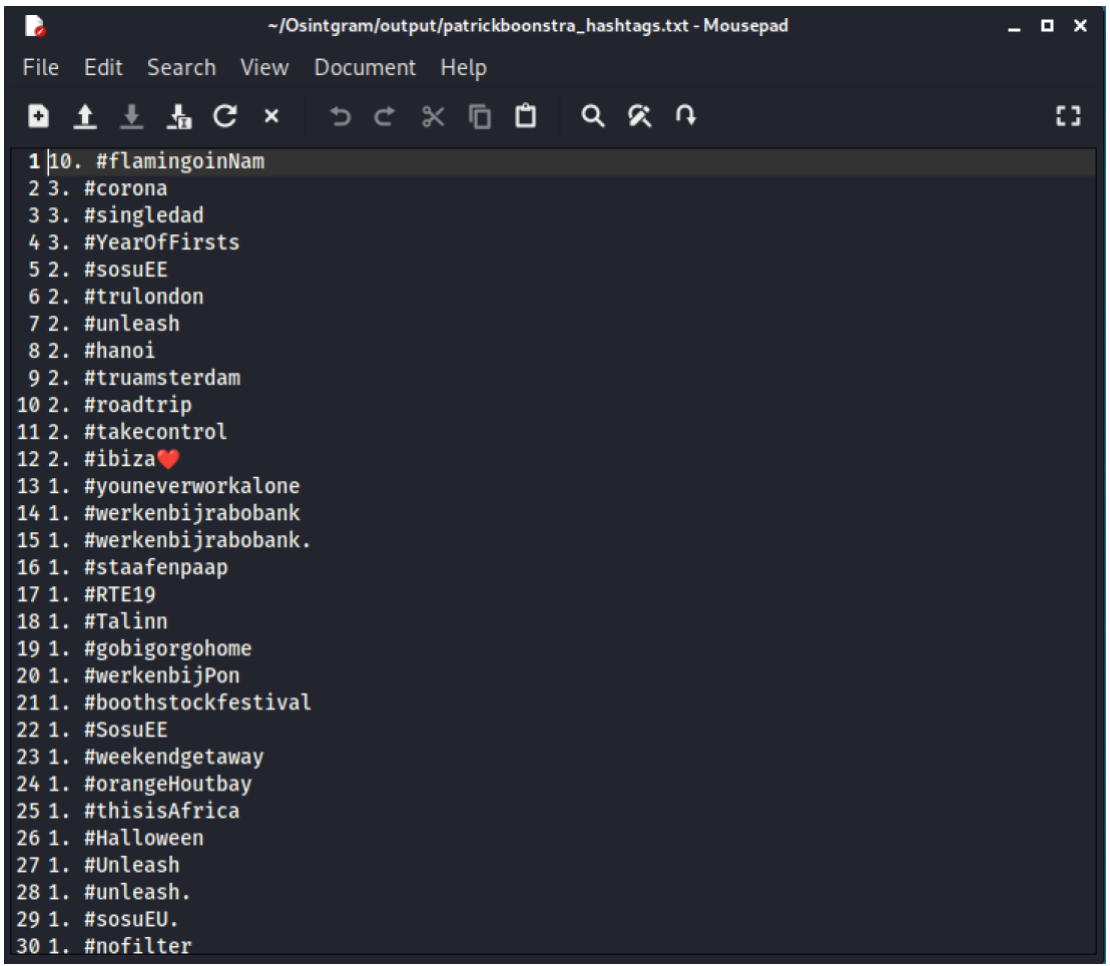

In the Osintgram output directory can be found not only text files but also pictures and video files (Instragram stories).

If you want to open a picture, just type the command *xdg-open* followed by the file name:

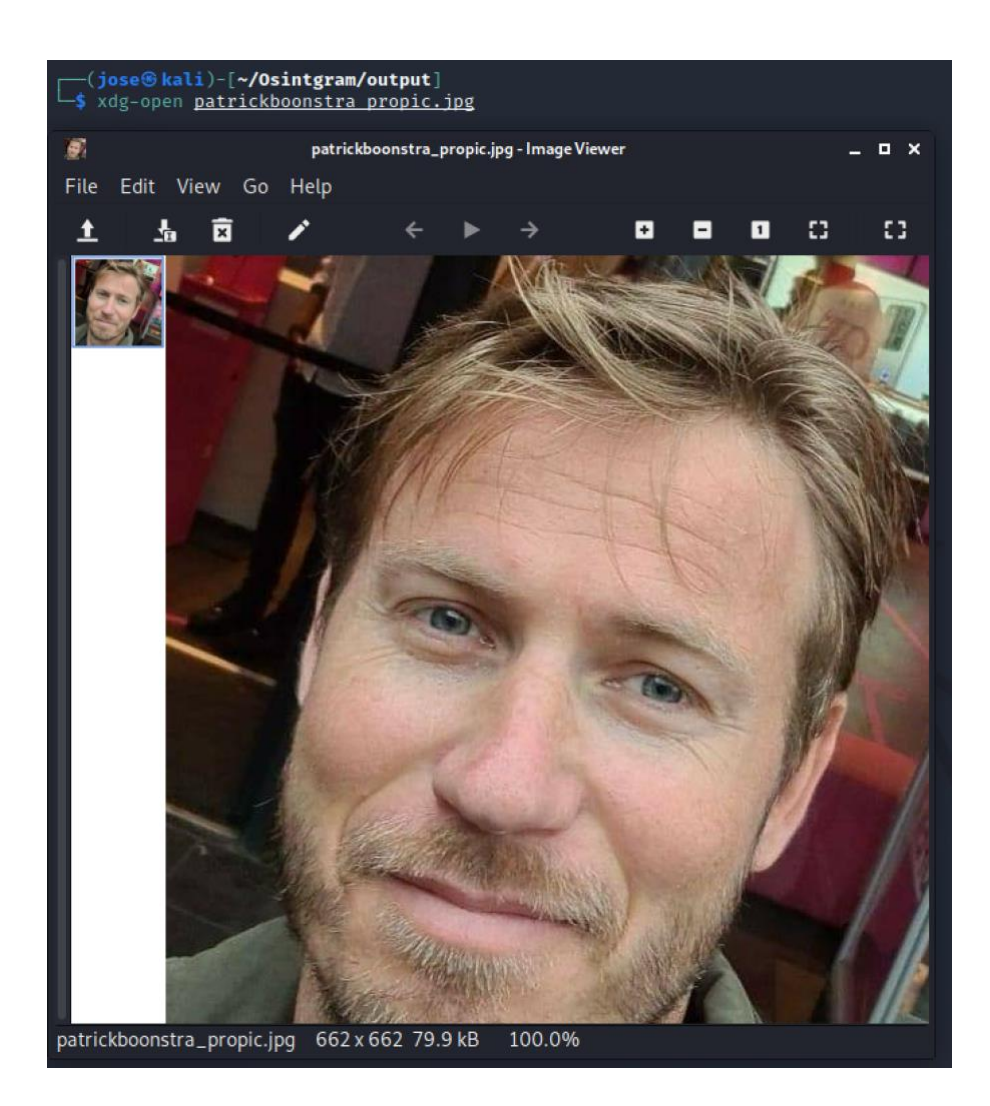

For the video files you can use mplayer, vlc or mpg123 which you have to install into your Kali Linux. If you want to do so, execute the following command:

#### *sudo apt install mplayer*

Enter your Kali Linux password and confirm *Y* to install. Then start the video with a command:

#### *mplayer videofile.mp4*

With this command I can play Patrick's Instagram stories.

Of course, there is another way to work with outputs. If you are more confident on your own hosting operating system (MacOS or MS Windows), you can set a shared directory by VirtualBox which will be visible by the hosting system and virtual machine as well.

You can do that by opening settings of the specific virtual machine on VirtualBox.

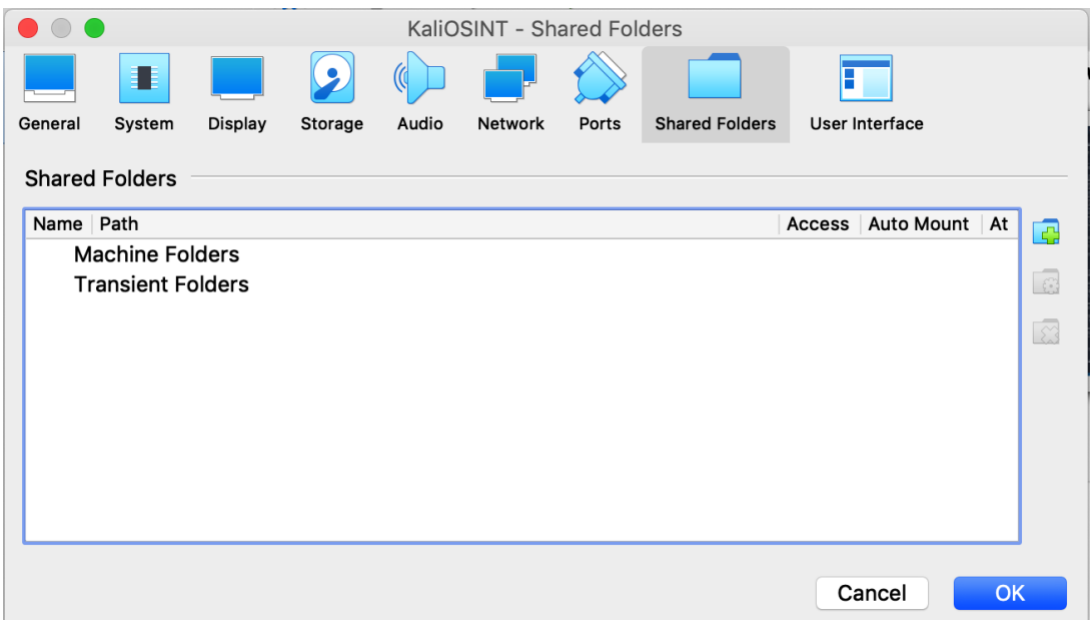

#### <span id="page-29-0"></span>**Twint**

Firstly, let's install the app by the following commands:

*git clone --depth==1 http://github.com/twintproject/twint.git cd twint pip3 install . -r requirements.txt*

It might happen that you get this warning message during the installation.

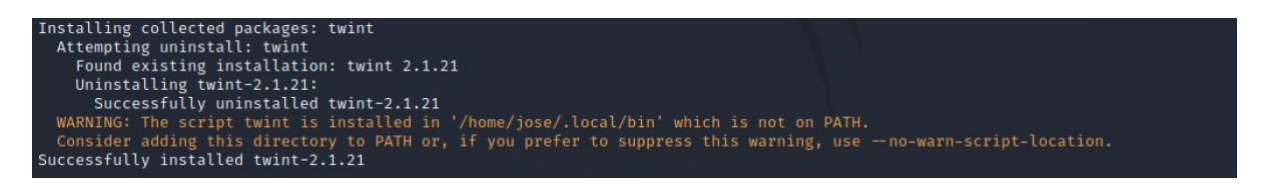

It means that you cannot execute the command **twint** just by typing twint but you have to state the whole path to the twint file - */home/jose/.local/bin/twint* in my case. If you update the general Linux variable \$PATH by adding the directory (as you can see in the following command), you can simply type *twint* only whenever you need to call this command.

#### *export PATH=\$PATH:/home/jose/.local/bin/*

*Twint* is the ultimate tool when researching data on Twitter. We can be analyzing tweets of a specific person, a group of people or start the analysis from some specific tweets related to a location for instance.

When we open the help page by a switch *-h* or *--help*, you get an idea about extensivity of this program.

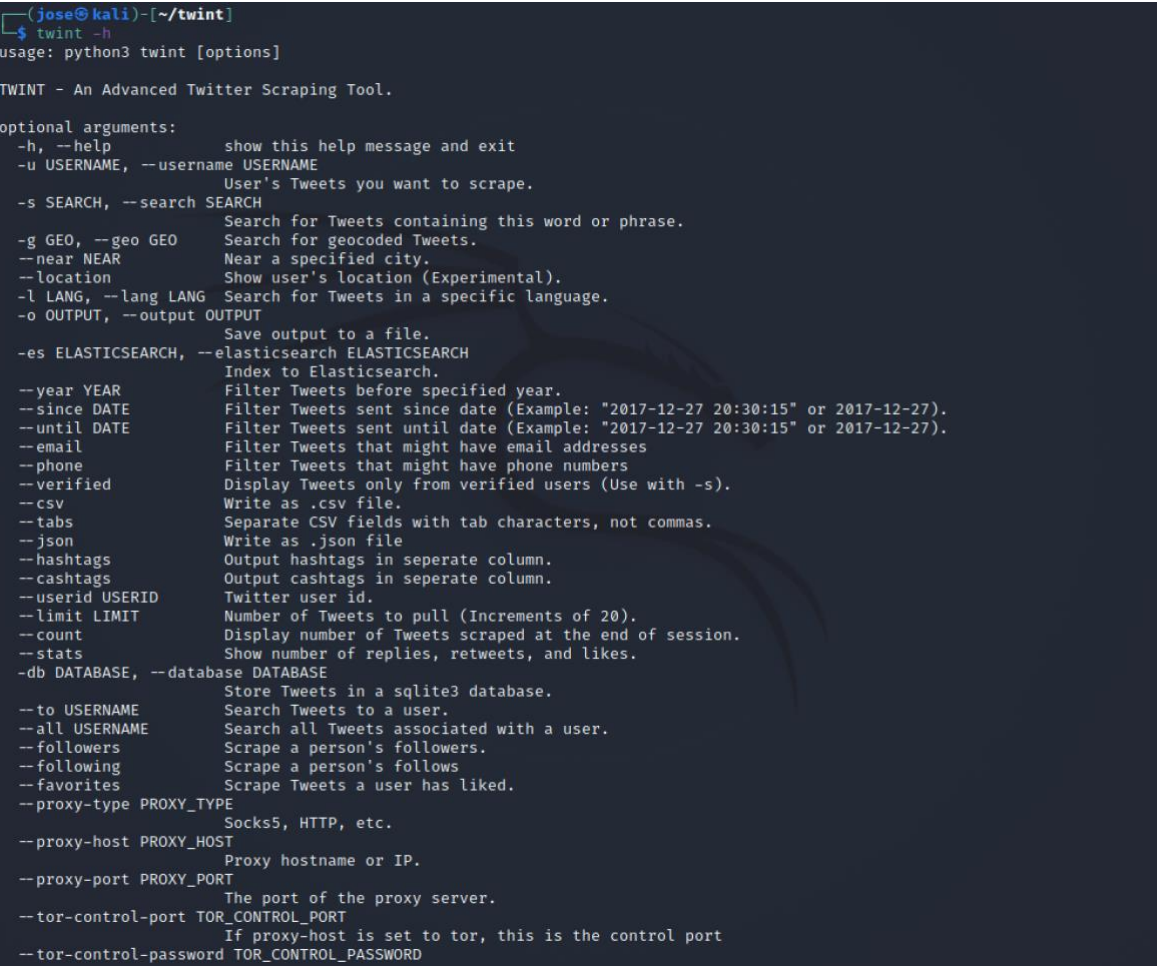

```
is set to tor, this is the password for the control port
                               If proxy-host is set to tor, this is the password for the control port<br>Elasticsearch Session ID, use this to differentiate scraping sessions.<br>Userlist from list or file.<br>Include user's Retweets (Warning: limited).<br>Custom o
 --essid [ESSID]<br>--userlist USERLIST
--retweets<br>--format FORMAT
   user-full
-tl, -timeline--translate-dest TRANSLATE_DEST<br>--store-pandas STORE_PANDAS<br>--store-pandas STORE_PANDAS
-it [INDEX_TWEETS], --index-tweets [INDEX_TWEETS]<br>-if [INDEX_FOLLOW], --index-follow [INDEX_FOLLOW]<br>-index-follow [INDEX_FOLLOW]<br>-index-sidex follow [INDEX_USERS] (ustom Elasticsearch Index name for Follows.<br>-iu [INDEX_USE
--debug<br>--debug<br>--resume TWEET_ID Store information in debug logs<br>--resume TWEET_ID Resume from Tweet ID.<br>--videos Display only Tweets with videos.<br>--images Display Tweets with images.<br>--media Display Tweets with only imag
-pc rANDAS_CLEAN, --panuas_clean rANDAS_CLEAN<br>-cq CUSTOM_QUERY, --custom-query CUSTOM_QUERY<br>-cq CUSTOM_QUERY, --custom-query CUSTOM_QUERY
-pt. -- popular-tweets
                             Scrape popular tweets instead of recent ones.<br>Skip certs verification, useful for SSC.<br>Hide output, no tweets will be displayed.
 -sc, --skip-certs
 -ho, --hide-output
-nr. -- native-retweets
                                Filter the results for retweets only.
-- min-likes MIN LIKES
                                Filter the tweets by minimum number of likes.
-- min-retweets MIN RETWEETS
                                 Filter the tweets by minimum number of retweets.
--min-replies MIN_REPLIES<br>--links LINKS Filter the tweets by minimum number of replies.<br>--links LINKS Include or exclude tweets containing one o more links. If not specified you will get both tweets<br>-----------------------
--source SOURCE Filter the tweets for specific source client.<br>--members-list MEMBERS_LIST
                                Filter the tweets sent by users in a given list.
-fr. -- filter-retweets
                                 Exclude retweets from the results.
EXCLUDE PELWEELS From the results.<br>--backoff-exponent BACKOFF_EXPONENT<br>--min-wait-time MIN WAIT TIME
 -- min-wait-time MIN_WAIT_TIME
                                 specifiy a minimum wait time in case of scraping limit error. This value will be adjusted by twint
                                if the value provided does not satisfy the limits constraints
```
The advantage of using *twint* from *Osintgram* is that you don't need any burner account as Twitter data are pretty much open for anybody.

So, we have no obstacle to start right away.

Let's say we want to see tweets from Berlin containing the keyword AWS (the cloud service Amazon AWS) and having 10 likes at least. We can do that this way:

*twint --near Berlin --limit 20 -s AWS --min-likes 10*

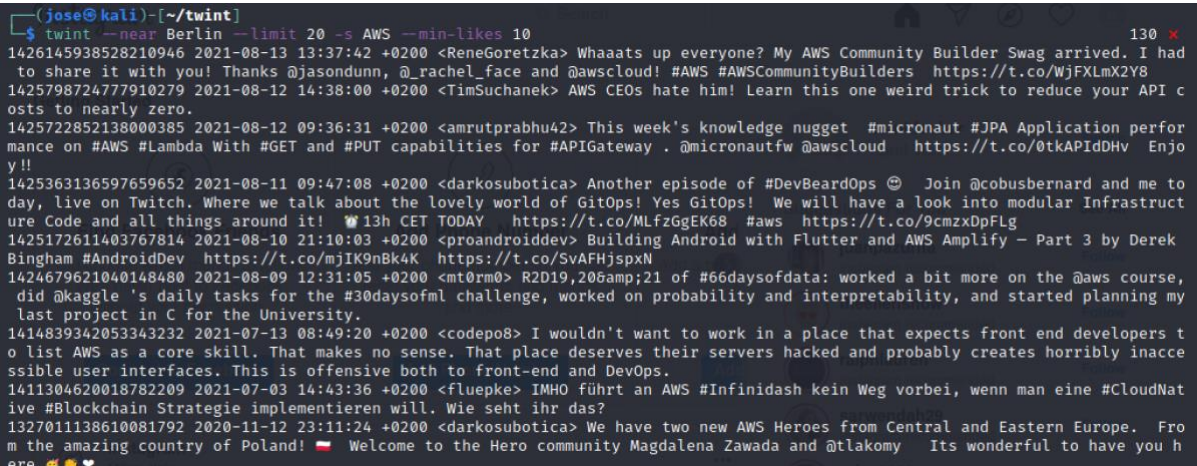

I limit the output to 20 tweests otherwise it would be going constantly unless you stop it. I will show you how to save this efficiently into a file in various formats later on.

Another way to specify location of searched tweets is by geographic (geo or GPS) coordinates. Let's Google for Berlin coordinates and set 30 km radius.

*twint -g "52.531677,13.381777,30km" --limit 20 -s AWS --min-likes 10*

Now let's focus the research on a specific person or group of people. Let's display tweets of my precious guinea pig [Patrick Boostra](https://twitter.com/PatrickBoonstra) but only those from 2014.

*twint -u PatrickBoonstra --year 2014*

We can also be more specific and filter all Patrick's tweets from the mid of 2013 to the mid of 2014.

*twint -u PatrickBoonstra --since 2013-07-01 --until 2014-06-30*

You can adjust many other parameters including:

*--videos --images --media*

to display tweets with videos, images or either of them.

You can filter tweets to a specific user:

*--to USERNAME*

Or tweets associated with a specific user:

*--all USERNAME*

You can exclude retweets with a command:

*-fr*

Or include retweets:

*--retweets*

If you want to display tweets by the verified user's only, it is also possible:

*--verified*

You can do the research for more than one target at the same time. Just create a text file with a single Twitter usernames per line and use the parameter:

*--userlist target\_list.txt*

Usually, you will need to store the outputs rather than reading them from the terminal shell. There are several ways how to do that.

You can simply let twint to write output into a text file:

*-o output\_file.txt*

For this task we wouldn't even need a specific parameter as you can use Linux output redirecting so the following command would do the same:

*twint -u PatrickBoonstra --since 2013-07-01 --until 2014-06-30 >> patrickboonstra\_output\_tweets.txt*

You can also create these files in the CSV format:

*-o output\_file.csv --csv*

Or JSON:

*-o output\_file.csv --json*

There is also a possibility to save the output to sqlite3 database, send it to Elastic search or to Pandas which you can use for e.g. [analyzing tweets with NLP.](https://towardsdatascience.com/analyzing-tweets-with-nlp-in-minutes-with-spark-optimus-and-twint-a0c96084995f)

If you need to cover your digital identity from you do the OSINT research from, you can use a proxy or send your request through TOR network as well.

The beauty of the most of the CLI apps (Python3 scripts in this case) is that you can easily incorporate them into your shell scripts or your Python3 scripts for example by importing the function:

*import twint*

```
c = twint.Config()
c.Username = "noneprivacy"
c.Limit = 100
c.Store_csv = True
c.Output = "none.csv"
c.Lang = "en"
c.Translate = True
c.TranslateDest = "it"
twint.run.Search(c)
```
# <span id="page-34-0"></span>**Sherlock**

Another neat OSINT tool for information gathering is Sherlock. You might know crossreferencing web tools such a[s namechk.com](https://namechk.com/) or [namecheckup.com.](https://namecheckup.com/) Sherlock is something like that on the command line.

There is a standard installation:

*git clone https://github.com/sherlock-project/sherlock.git cd sherlock python3 -m pip install -r requirements.txt*

Let's find out the profiles of our guinea pig Patrick Boonstra. We know Patrick's username *patrickboonstra* from Instagram. So let's start from there and also expand it for the version *patrick.boonstra*.

*python3 sherlock --timeout 1 patrickboonstra patrick.boonstra*

(jose⊛kali)-[~**/sherlock**] python3 <u>sherlock</u> — timeout 1 patrickboonstra patrick.boonstra — [\*] Checking username patrickboonstra on: [+] About.me: https://about.me/patrickboonstra [+] Apple Discussions: https://discussions.apple.com/profile/patrickboonstra [+] Disqus: https://disqus.com/patrickboonstra [+] Facebook: https://www.facebook.com/patrickboonstra [+] Gravatar: http://en.gravatar.com/patrickboonstra [+] Kongregate: https://www.kongregate.com/accounts/patrickboonstra [+] Medium: https://medium.com/@patrickboonstra [+] OK: https://ok.ru/patrickboonstra [+] Pinterest: https://www.pinterest.com/patrickboonstra/ [+] Polarsteps: https://polarsteps.com/patrickboonstra [+] Quora: https://www.quora.com/profile/patrickboonstra [+] Roblox: https://www.roblox.com/user.aspx?username=patrickboonstra [+] SlideShare: https://slideshare.net/patrickboonstra [+] Spotify: https://open.spotify.com/user/patrickboonstra [+] TikTok: https://tiktok.com/@patrickboonstra [+] Trello: https://trello.com/patrickboonstra<br>[+] Twitch: https://www.twitch.tv/patrickboonstra [+] nairaland.com: https://www.nairaland.com/patrickboonstra [\*] Checking username patrick.boonstra on: [+] EyeEm: https://www.eyeem.com/u/patrick.boonstra [+] Facebook: https://www.facebook.com/patrick.boonstra [+] Gumroad: https://www.gumroad.com/patrick.boonstra [+] HackerRank: https://hackerrank.com/patrick.boonstra [+] OK: https://ok.ru/patrick.boonstra [+] OpenStreetMap: https://www.openstreetmap.org/user/patrick.boonstra [+] Pinkbike: https://www.pinkbike.com/u/patrick.boonstra/ [+] Quora: https://www.quora.com/profile/patrick.boonstra [+] Spotify: https://open.spotify.com/user/patrick.boonstra [+] Strava: https://www.strava.com/athletes/patrick.boonstra [+] eintracht: https://community.eintracht.de/fans/patrick.boonstra [+] nairaland.com: https://www.nairaland.com/patrick.boonstra [+] radio\_echo\_msk: https://echo.msk.ru/users/patrick.boonstra

This is a starting point as not all of these profiles are actually our Patrick's profiles. Some of them are also bogus not existing profiles.

If you want to check the existence of target profiles on specific sites, use the operator *--site*. Let's check if Patrick the guinea pig has profiles on Spotify and Twitch.

*python3 sherlock --timeout 1 patrickboonstra patrick.boonstra --site spotify --site twitch*

(jose<sup>@</sup>kali)-[~**/sherlock**] \$ python3 <u>sherlock</u> --timeout 1 patrickboonstra patrick.boonstra --site spotify --site twitch [\*] Checking username patrickboonstra on: F] Spotify: https://open.spotify.com/user/patrickboonstra [+] Twitch: https://www.twitch.tv/patrickboonstra [\*] Checking username patrick.boonstra on: [+] Spotify: https://open.spotify.com/user/patrick.boonstra

The output is automatically saved to the text files named after the searched usernames.

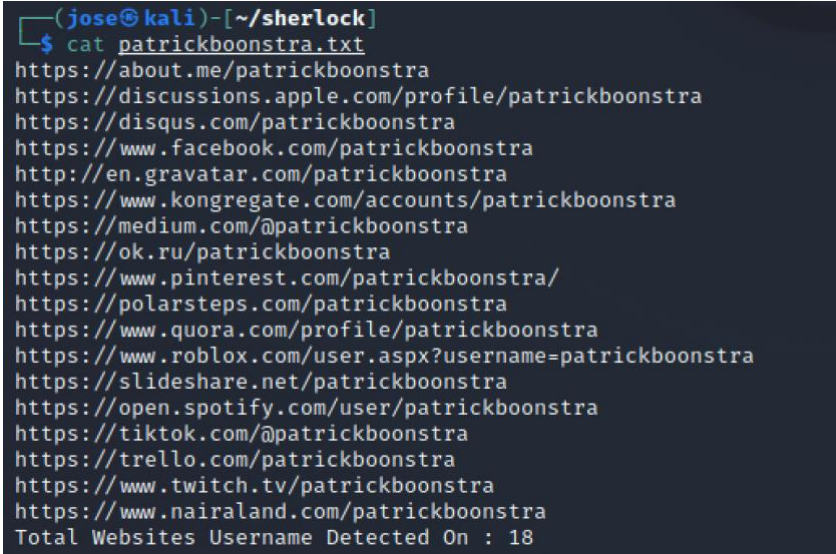

You can change the output file by the option *-o* or save it to a specific folder by the option  *fo*. There is also a possibility to store the output as CSV or JSON. Using proxy or TOR network for better anonymity is also an option. Use the switch *-h* to see all the options.

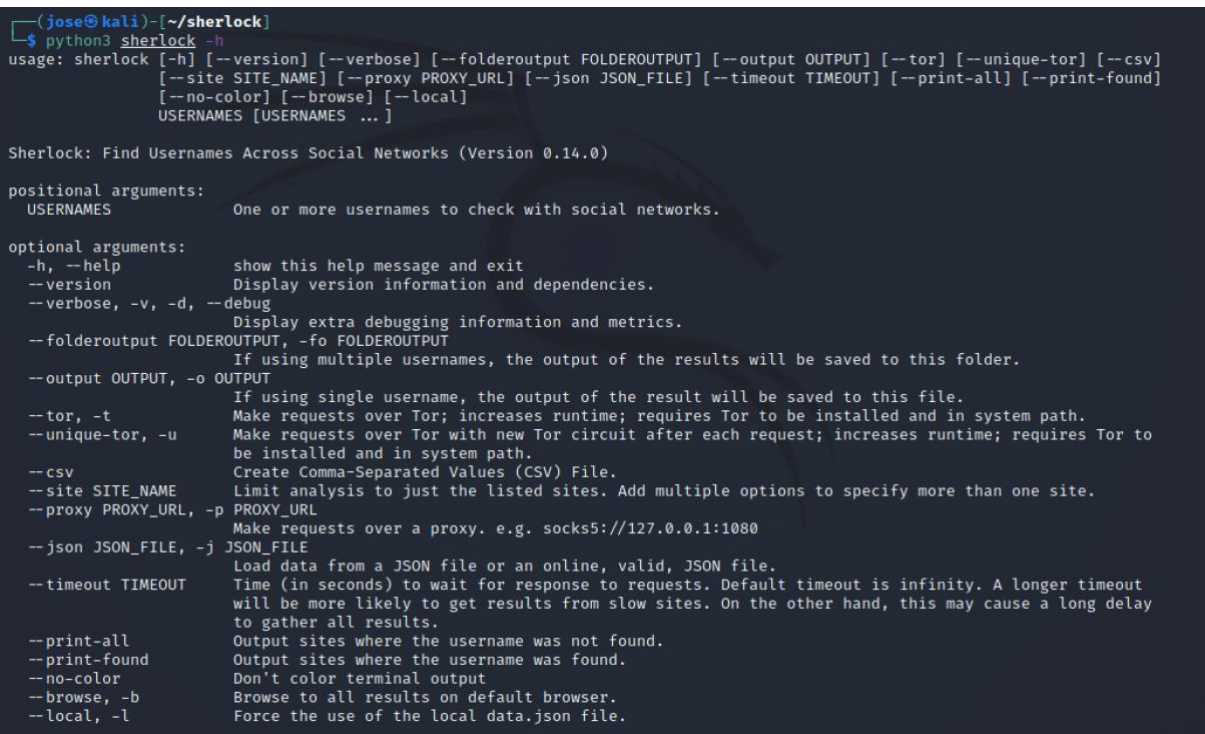

There is another lightweight tool of this sort called **Skiptracer** which can also find information about the US car plates. If you want something more robust, see *recon-ng* as the next showcased example.

# <span id="page-37-0"></span>**Recon-ng**

This is a big one. Not a coincidence that *[Recon-ng](https://github.com/lanmaster53/recon-ng)* is in Kali Linux by default. More than just an app it is the whole framework where you install other apps (they are called modules there) like Sherlock. So just one specific *recon-ng* module called *profiler* can do more than the whole *Sherlock*. And you have tens of those and you or the community can create others.

So, let's dive in. It's already installed on Kali Linux so type recon-ng in the terminal or start it using an icon in the graphical menu:

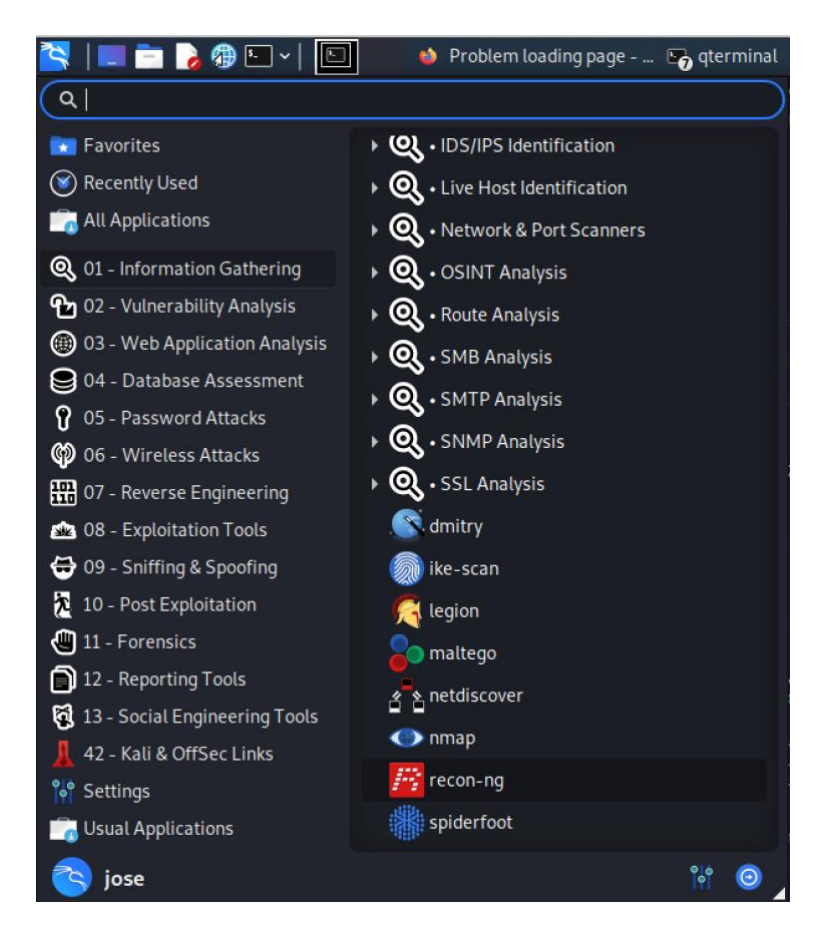

Once you start it, you probably get a ton of error messages about missing API keys for various services but that's OK.

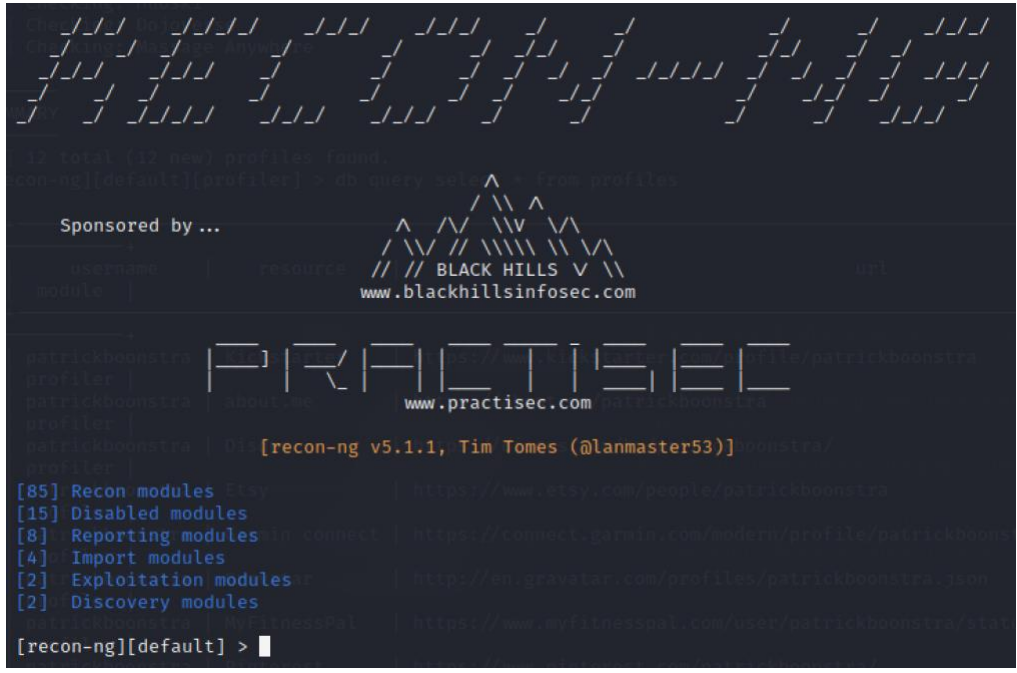

Now we are in the prompt of recon-ng. There are three layers to navigate through.

#### *Workspaces -> Modules -> Database tables*

The prompt on the screenshot is in the default workspace which is ok. We can create another one but why? Imagine that as the workspaces on your MacOS – you can have different apps throughout the different workspaces. It effects the database as well – one workspace might contain recon data from one company or a group of people and another project from a different one.

It will get a little while to get to used to that. What helps is that when you press Tab on your keyboard, it completes the command and also suggests you what are your options when you hit it again after you make a space after the command.

You can try to hit the command *workspaces* followed by a space and then hit Tab. After that I choose *list*.

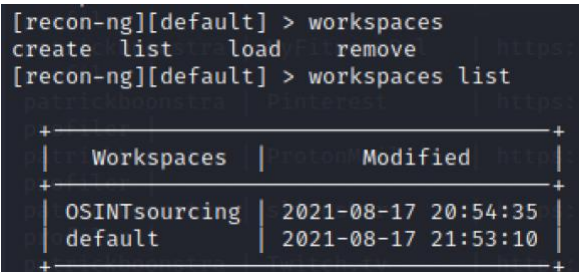

You can see that I've also created the workspace *OSINTsourcing* next to the default one.

Let's hit the following command to switch into the OSINTsourcing workspace:

## *workspaces load OSINTsourcing*

The command prompt has changed to *OSINTsourcing*.

Now let's list the modules we can install. Hit the command *modules search*:

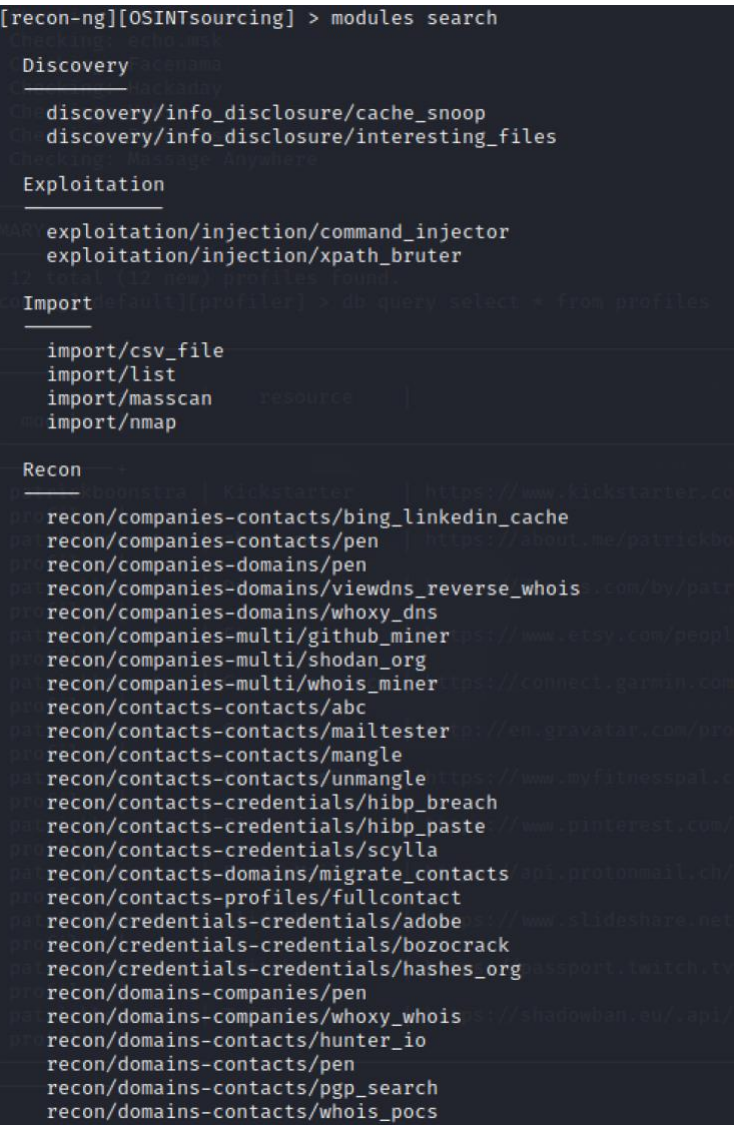

```
recon/domains-contacts/wikileaker
  recon/domains-credentials/pwnedlist/api_usage
  recon/domains-credentials/pwnedlist/domain_ispwned
  recon/domains-credentials/pwnedlist/leak_lookup
  recon/domains-credentials/pwnedlist/leaks_dump
  recon/domains-credentials/scylla
  recon/domains-domains/brute_suffix
  recon/domains-hosts/binaryedge
  recon/domains-hosts/bing_domain_api
  recon/domains-hosts/bing_domain_web
  recon/domains-hosts/brute hosts
  recon/domains-hosts/builtwith
  recon/domains-hosts/certificate_transparency
  recon/domains-hosts/google_site_web<br>recon/domains-hosts/hackertarget
  recon/domains-hosts/mx_spf_ip
  recon/domains-hosts/netcraft
  recon/domains-hosts/shodan_hostname
  recon/domains-hosts/ssl_san
  recon/domains-hosts/threatcrowd
  recon/domains-hosts/threatminer
  recon/domains-vulnerabilities/ghdb
  recon/domains-vulnerabilities/xssed
  recon/hosts-domains/migrate_hosts
  recon/hosts-hosts/bing_ip
  recon/hosts-hosts/ipinfodb
  recon/hosts-hosts/ipstack
  recon/hosts-hosts/resolve
  recon/hosts-hosts/reverse_resolve
  recon/hosts-hosts/ssltools
  recon/hosts-hosts/virustotal
  recon/hosts-locations/migrate_hosts
  recon/hosts-ports/binaryedge
  recon/hosts-ports/shodan_ip
  recon/locations-locations/geocode
  recon/locations-locations/reverse geocode
  recon/locations-pushpins/flickr
  recon/locations-pushpins/shodan
  recon/locations-pushpins/twitter
  recon/locations-pushpins/youtube
  recon/netblocks-companies/whois_orgs
  recon/netblocks-hosts/reverse resolve
  recon/netblocks-hosts/shodan_net
  recon/netblocks-hosts/virustotal
  recon/netblocks-ports/census_2012
  recon/netblocks-ports/censysio
  recon/ports-hosts/migrate_ports
  recon/ports-hosts/ssl_scan
  recon/profiles-contacts/bing_linkedin_contacts
  recon/profiles-contacts/dev_diver
  recon/profiles-contacts/github_users
  recon/profiles-profiles/namechk
  recon/profiles-profiles/profiler<br>recon/profiles-profiles/twitter_mentioned
  recon/profiles-profiles/twitter_mentions
  recon/profiles-repositories/github_repos
  recon/repositories-profiles/github_commits
  recon/repositories-vulnerabilities/gists_search<br>recon/repositories-vulnerabilities/github_dorks
Reporting
  reporting/csv
  reporting/html
  reporting/json
  reporting/list
  reporting/proxifier
  reporting/pushpin
  reporting/xlsx
  reporting/xml
```
You can notice that you can use various known sources for the research such as Google, Bing, Github, Youtube, Namechk, Hunter, Fullcontant, Flickr but also specialized search engines such as Shodan or Cencys. And various network modules such as netcraft, whois, ssl, etc. Wikileaker and pwnedlist where you can search through leaked data sounds promising:-)

The reporting modules are used for the data export from the recon-ng database where there are really stored in the SQL database.

Let's say we want to replicate the functionality of Sherlock. We need to install the module profiler from the marketplace first.

We can check the information about the module we are interested and install all the modules we can at once by the commands:

*marketplace info recon/profiles-profiles/profiler marketplace install all*

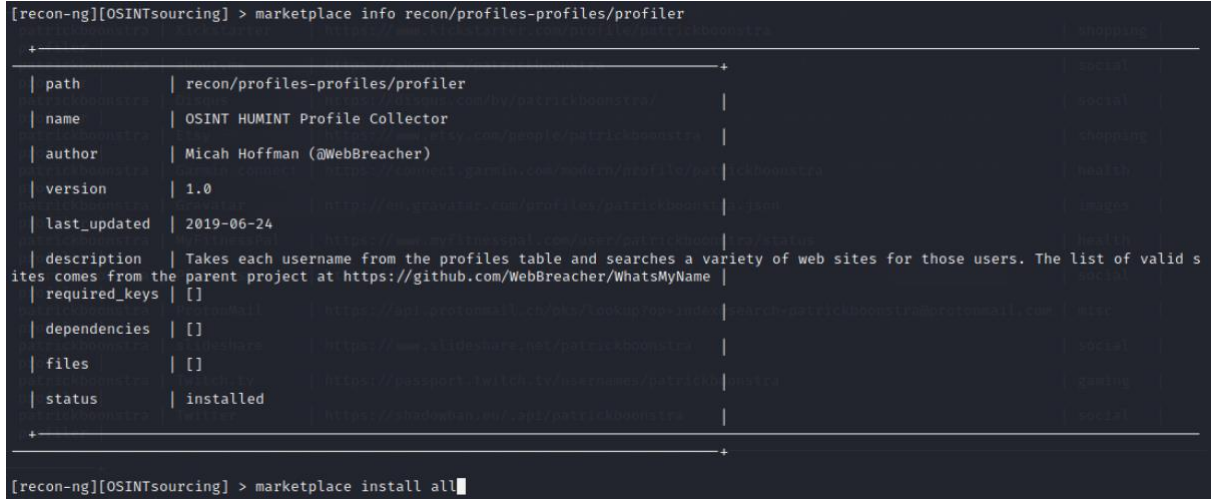

Now let's load the module *profiler*:

*modules load recon/profiles-profiles/profiler*

Before we start using it, we should explain how the database structure works. There are 13 tables in the database (domains, companies, netblocks, locations, vulnerabilities, ports, hosts, contacts, credentials, leaks, pushpins, profiles, repositories) and you can display them by the command *db schema*.

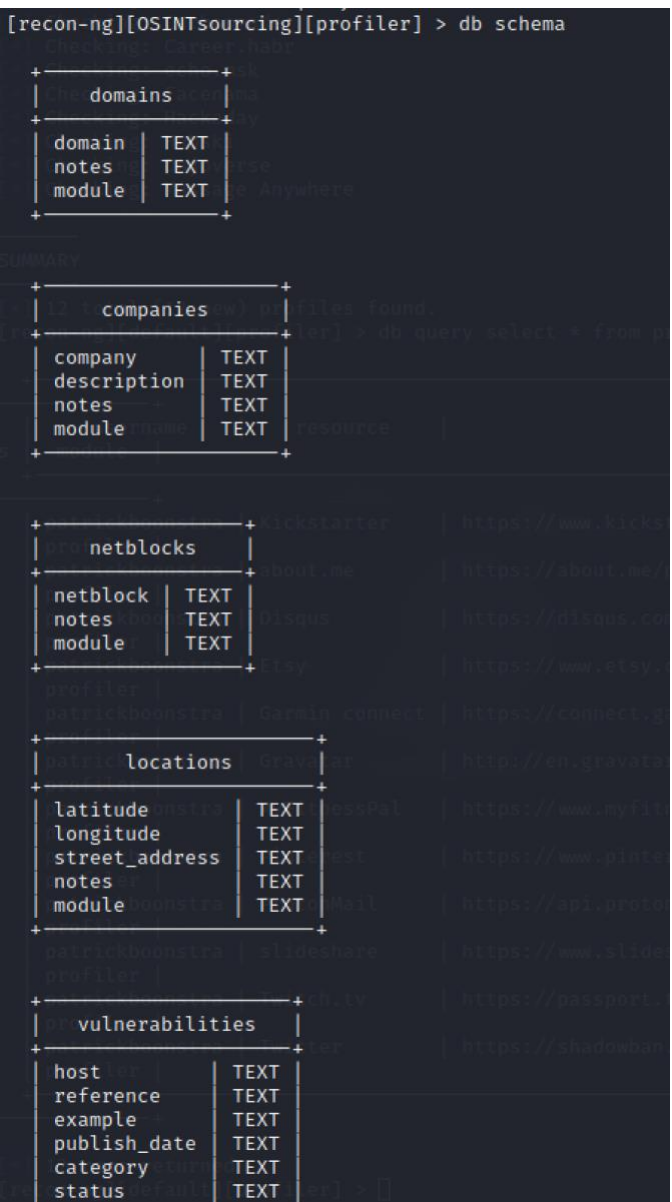

Note: The output is shortened.

These tables are empty at the beginning and this is where you data will end up but also some modules are reading data from there.

If you want to show the content of the specific table, e.g. profiles, execute this command:

#### *db query select \* from profiles*

We are in the module profiler prompt mode, so we can type *info* just to find out what's expected as an input and output.

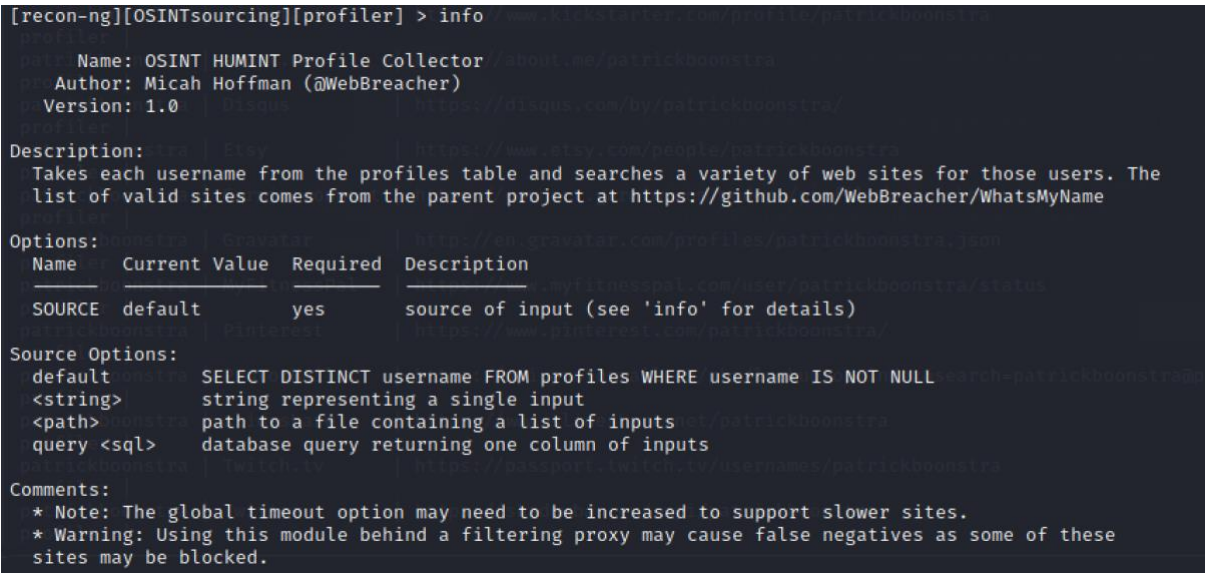

We can see that by default it's going to take all usernames from the table *profiles* and apply this as an input. This might be the case when other module was writing some usernames into the *profiles* table or you can add them manually as well.

So, two options. One is that you set the value for the SOURCE parameter by the following command:

*options set SOURCE patrickboonstra*

When you hit info again, you should see that the value is there.

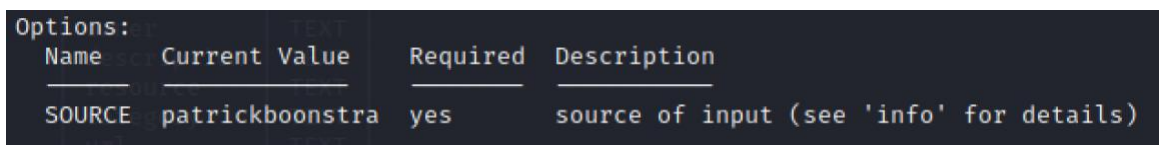

Or you add username(s) into the table and you don't need to change any value then.

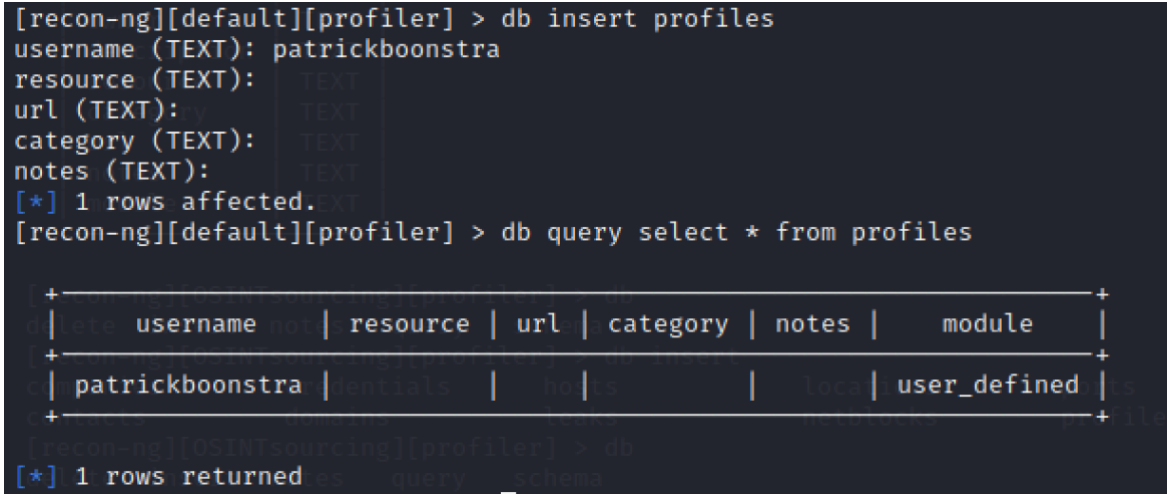

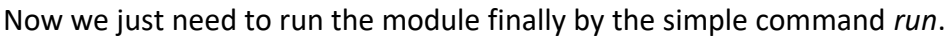

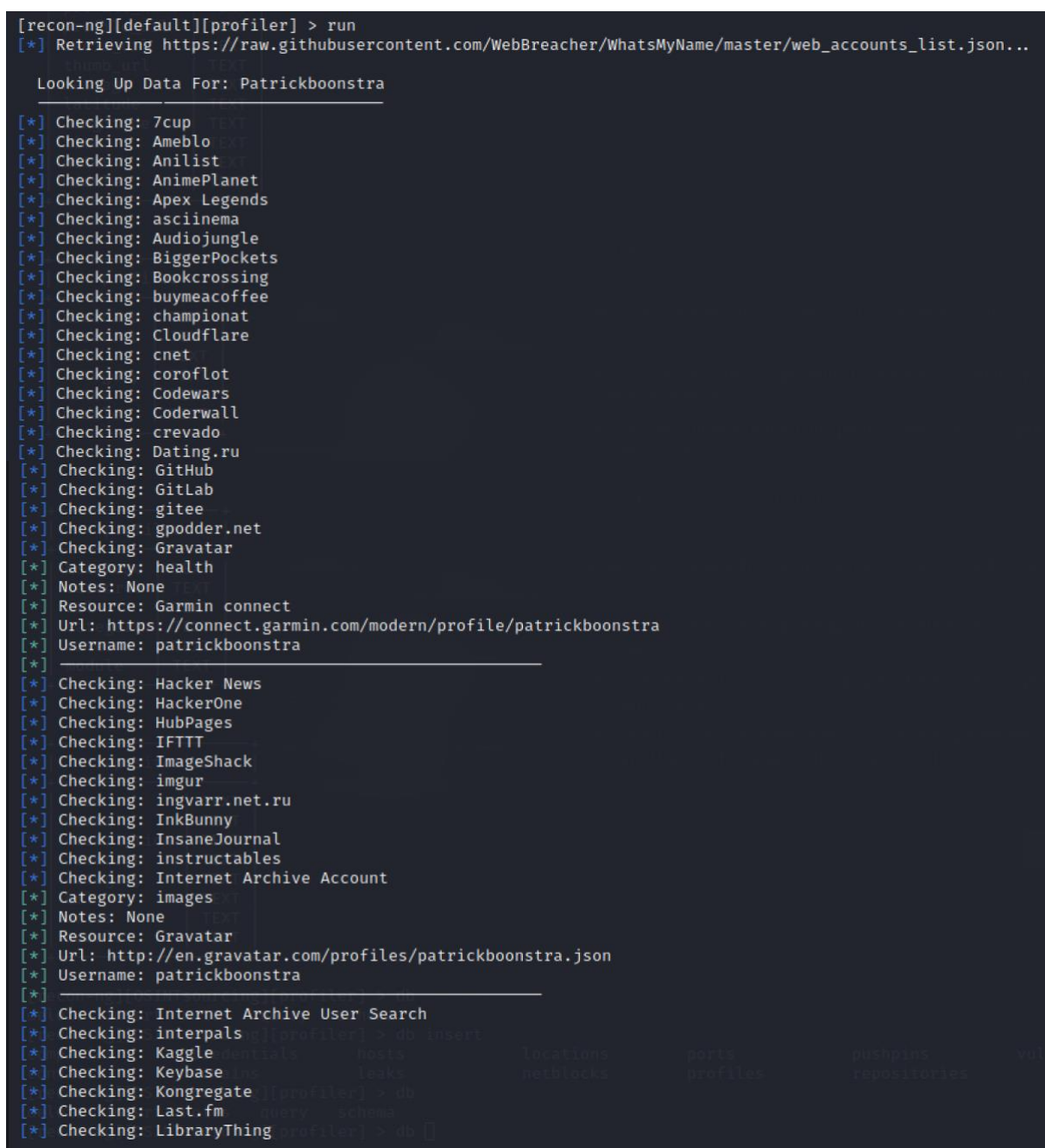

The output is shortened so you cannot see the whole list of what all this is checking but it is pretty comprehensive. Luckily, for Patrick, we haven't found his account on redTube, Porn Hub and Dating.ru :-)

Where did we found Patrick's username?

The best way is to pull it from the database – from the table *profiles* in specific. If you have ever done dome SQL commands, this will be familiar to you:

*db query select \* from profiles*

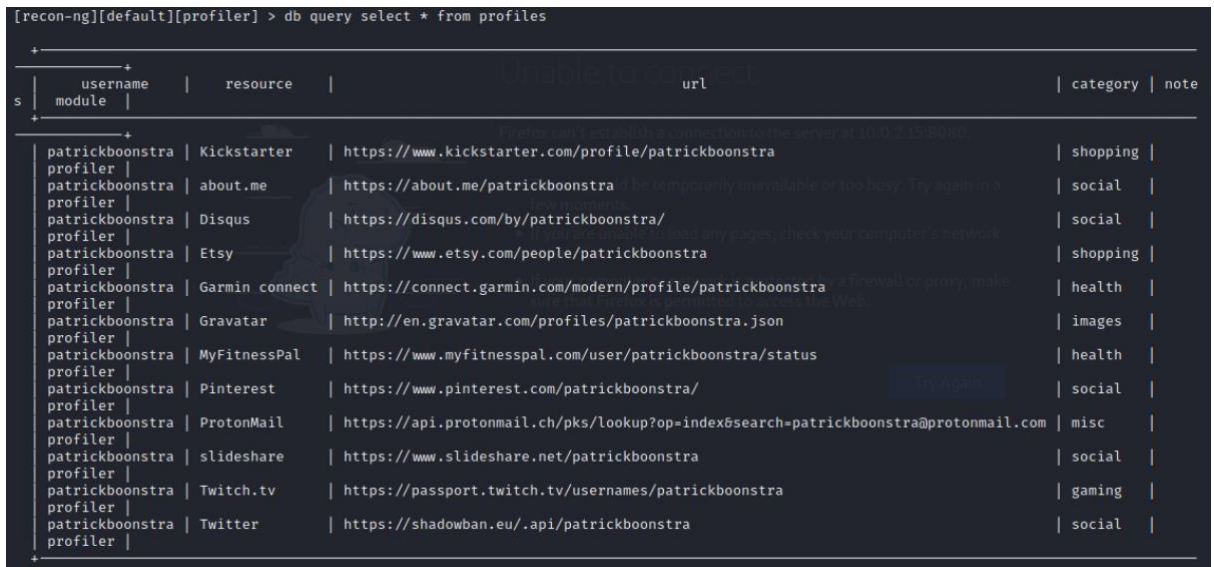

If you want to delete something or everything from the table *profiles*, just use the command:

#### *db delete profiles*

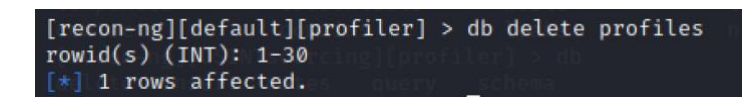

Recon-ng will require API keys for the certain services. Type the following command to see the table with the keys:

*keys list*

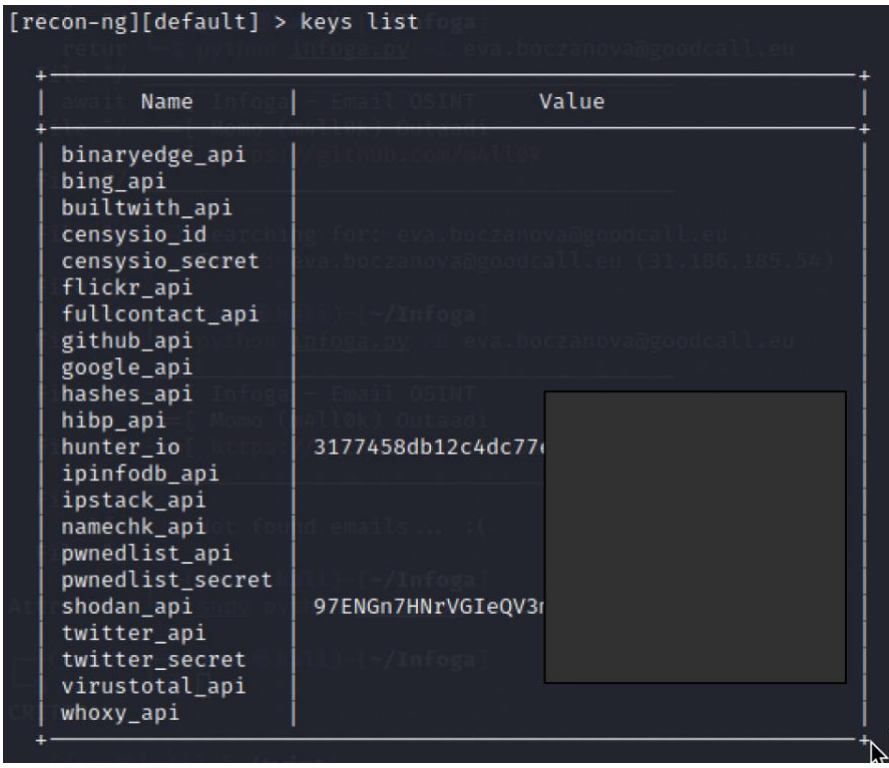

If you want to add a new API key, you can do it with the following command:

*keys add shodan\_api 97ENGn7HNrVGIeQxxxxxxxxx*

The API key is usually provided on the website of the specific service. It equals to your password so you shouldn't share it openly.

## <span id="page-46-0"></span>**theHarvester**

*theHarvester* is another Linux-based OSINT tool to research on the specific Internet domains. It can find things such as e-mail addresses, subdomains, IPs and more.

*theHarvester* is installed on Kali Linux by default. If you need to install it for example in Google Cloud Console, you would use the following commands:

*git clone https://github.com/laramies/theHarvester cd theHarvester python3 -m pip install -r requirements/base.txt*

The standard feature about this tool is that you can specify a source of research including Google, Bing, LinkedIn, Twitter, Baidu, IntelX, Hunter, Hackertarget, Github, Zoomeye and others.

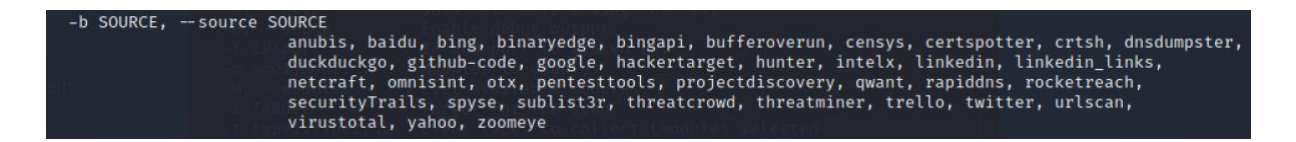

You can also let search the found hosts through Shodan – specialized security search engine (I will focus on this tool in another publication or article). Or you can not only search the target by Google but also with some more extensive Google dorks:

*sudo theHarvester -d ibm.com -b google -g*

So, let's say I want to search the targeted domain name ibm.com on Baidu:

*sudo theHarvester -d ibm.com -b baidu*

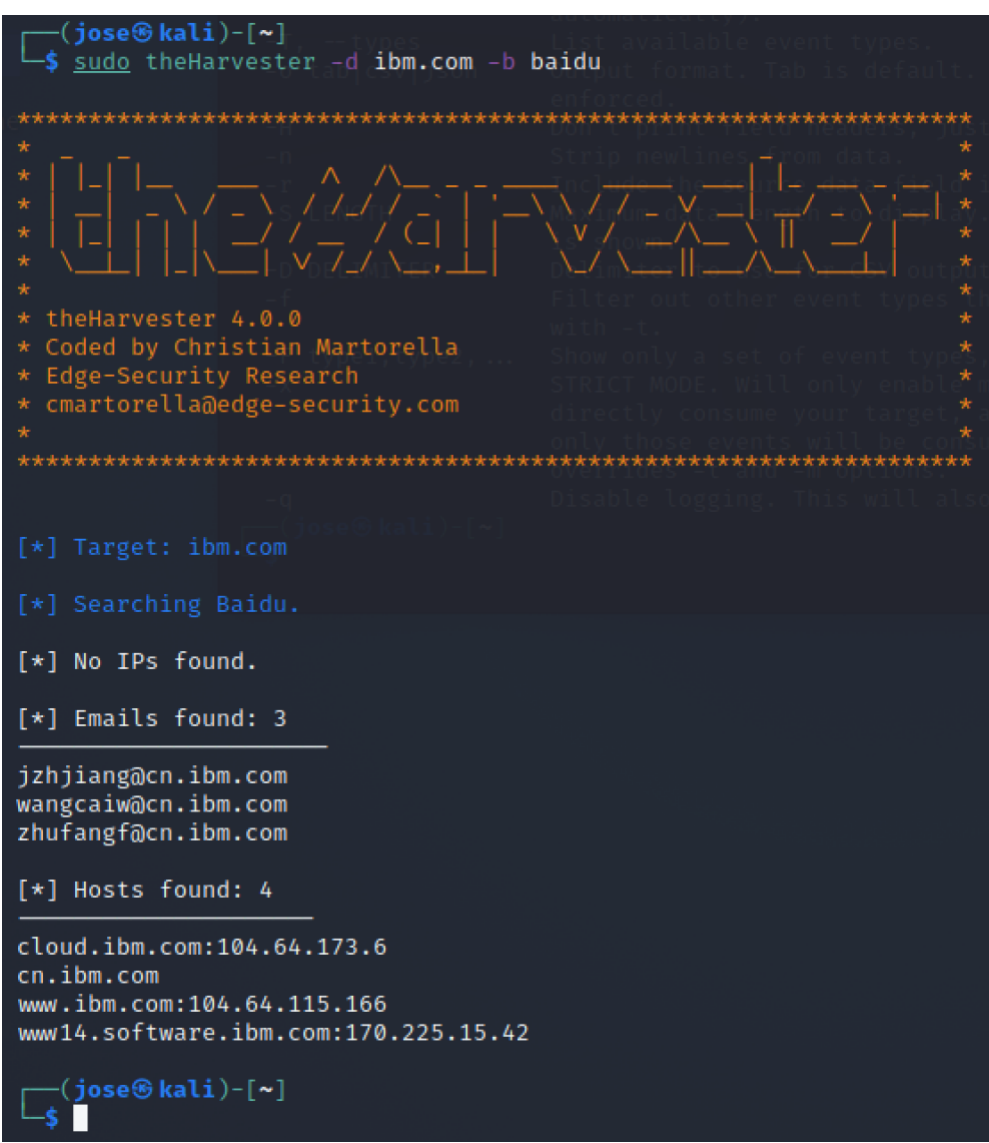

We found some e-mails and some hosts as well. Using other sources such as Google, otx Bufferoverrun, Hackertarget, sublist3r or urlscan you can find tens of thousands more

subdomains which might lead you to further source of information. This is the output from the source Google only:

#### [\*] Hosts found: 16 acc11-blr-dev-01.sl1694431.sl.edst.ibm.com:5.10.108.242 cloud.ibm.com:104.89.24.106 com.ibm.com community.ibm.com:23.75.66.99 containers.cloud.ibm.com:23.212.110.184, 23.212.110.217 delivery04.dhe.ibm.com:170.225.15.105 docs.verify.ibm.com:104.18.210.56, 104.18.211.56 ibmcloud.ibm.com login.w3.ibm.com:23.212.110.208, 23.212.110.187 publib.boulder.ibm.com:170.225.15.24 public.dhe.ibm.com:170.225.15.112 research.ibm.com:52.116.220.135 uk.itsc.austin.ibm.com w3id.sso.ibm.com:84.53.164.237 www-01.ibm.com:104.64.113.24 www.ibm.com:104.64.115.166

Note: Some of the sources such as GitHub, Censys, IntelX, Hunter, Zoomeye or Shodan will need your API key to be imported like for *Recon-ng*.

# <span id="page-48-0"></span>**Photon**

*[Photon](https://github.com/s0md3v/Photon/wiki/Usage)* is another OSINT tool to make research on a specific domain name. You can extract the following information:

- URLs (in-scope & out-of-scope)
- URLs with parameters (example.com/gallery.php?id=2)
- Intel (emails, social media accounts, etc.)
- Files (pdf, png, xml etc.)
- Secret keys (auth/API keys & hashes)
- JavaScript files & Endpoints present in them
- Strings matching custom regex pattern
- Subdomains & DNS related data

The installation is simple. Just clone it from git, skip into the directory *Photon* and you're good to go.

*git clone https://github.com/s0md3v/Photon cd Photon*

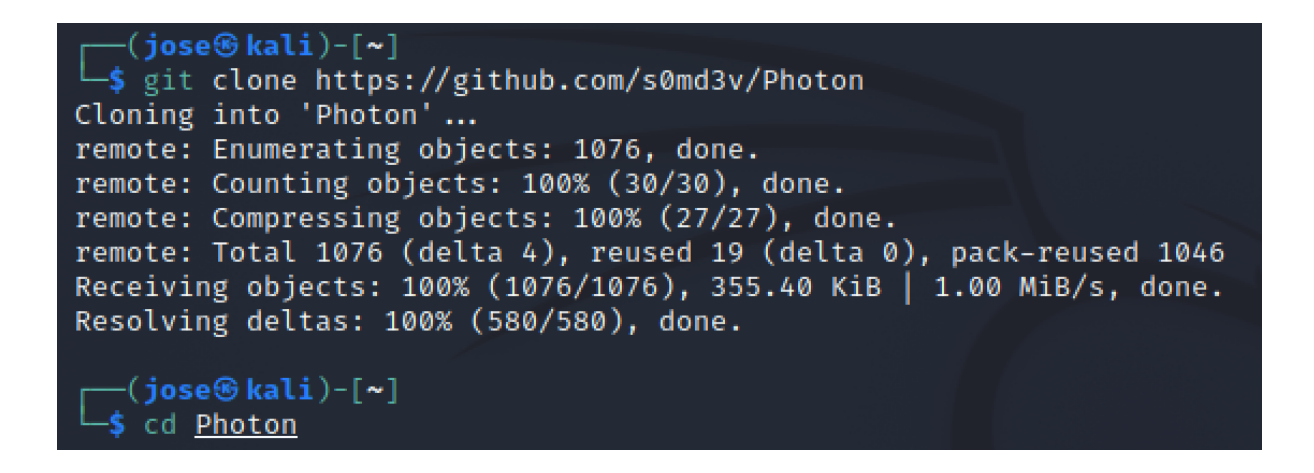

Let's say I want to learn more about the company GoodCall by extracting information from their website.

*sudo python3 photon.py -u "http://www.goodcall.eu" --verbose --wayback --dns*

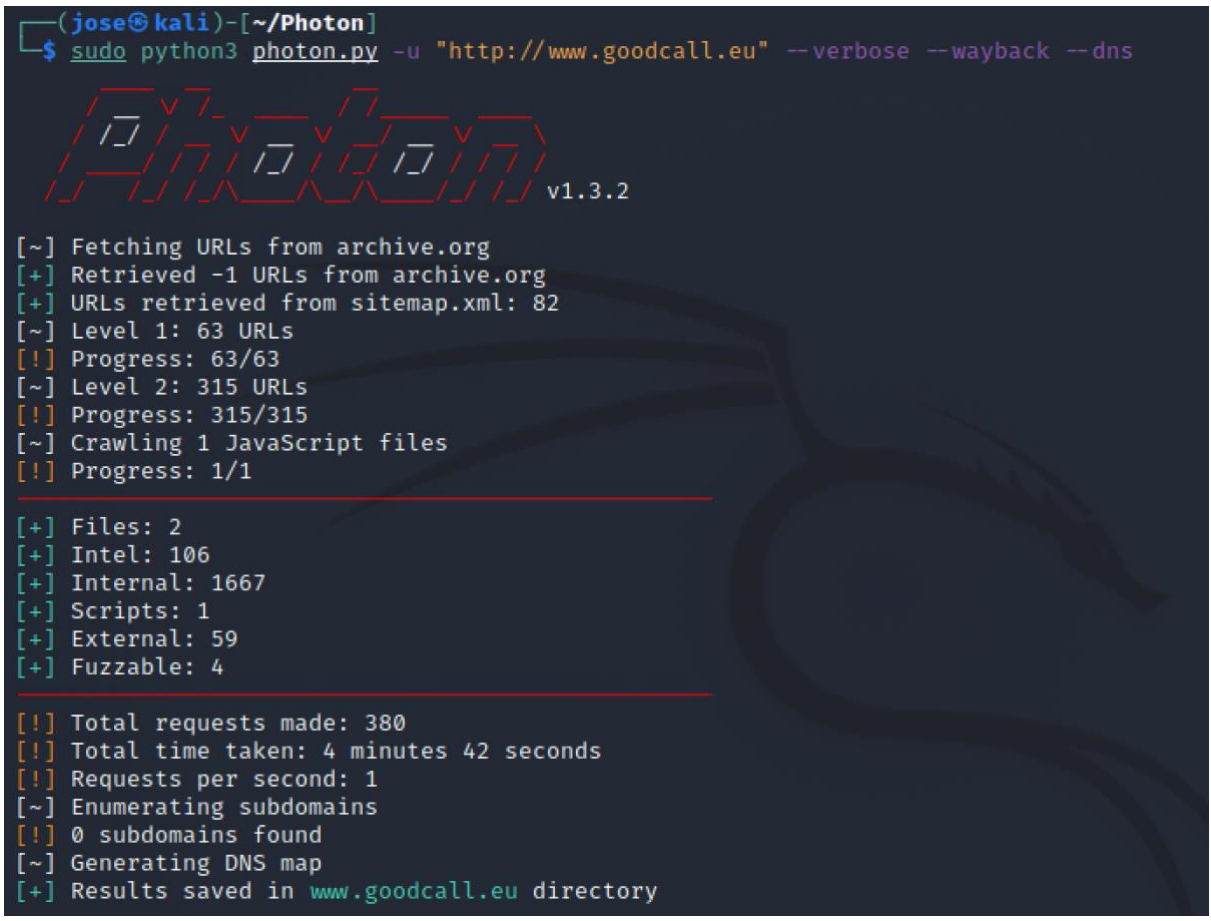

The whole output is saved into a directory named by the researched domain name and organized into a few files.

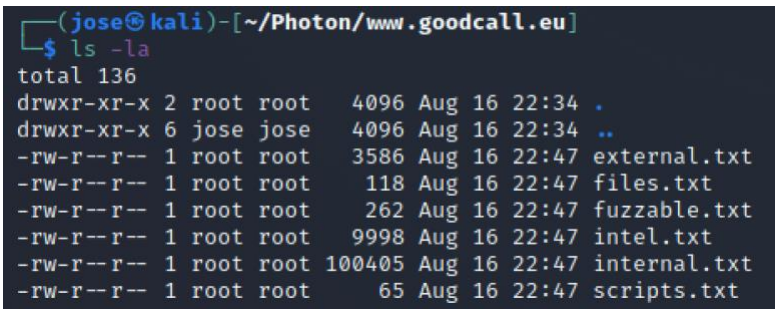

Let's open the file *intel.txt* where you can find the e-mail addresses which appeared on the concrete pages.

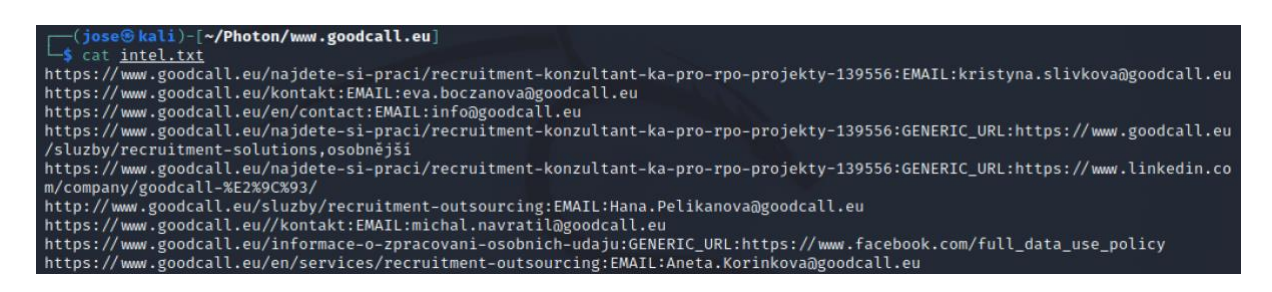

*Files.txt* can uncover some PDF and other files on the domain name:

(jose⊛kali)-[~/Photon/www.goodcall.eu] 5 cat files.txt https://www.goodcall.eu/uploads/pdf/outplacement\_en.pdf https://www.goodcall.eu/uploads/pdf/goodcall\_outplacement.pdf

You can also find a list of internal and external links in *external.txt*:

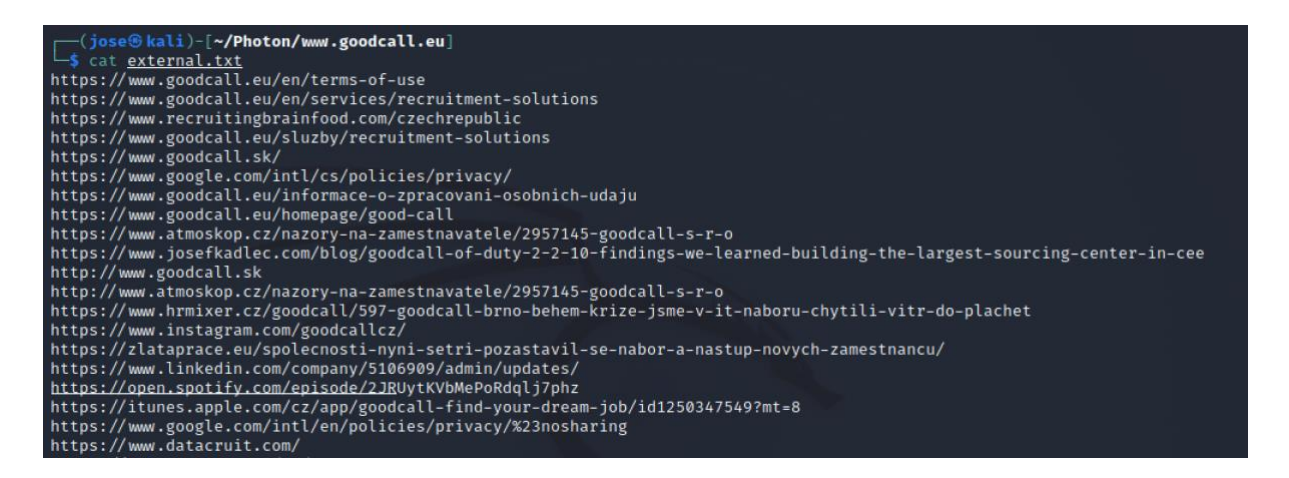

The *--dns* switch is going to make a map of subdomains, DNS and MX. I ran it for the domain *github.com* and get the following result.

This is the whole overview:

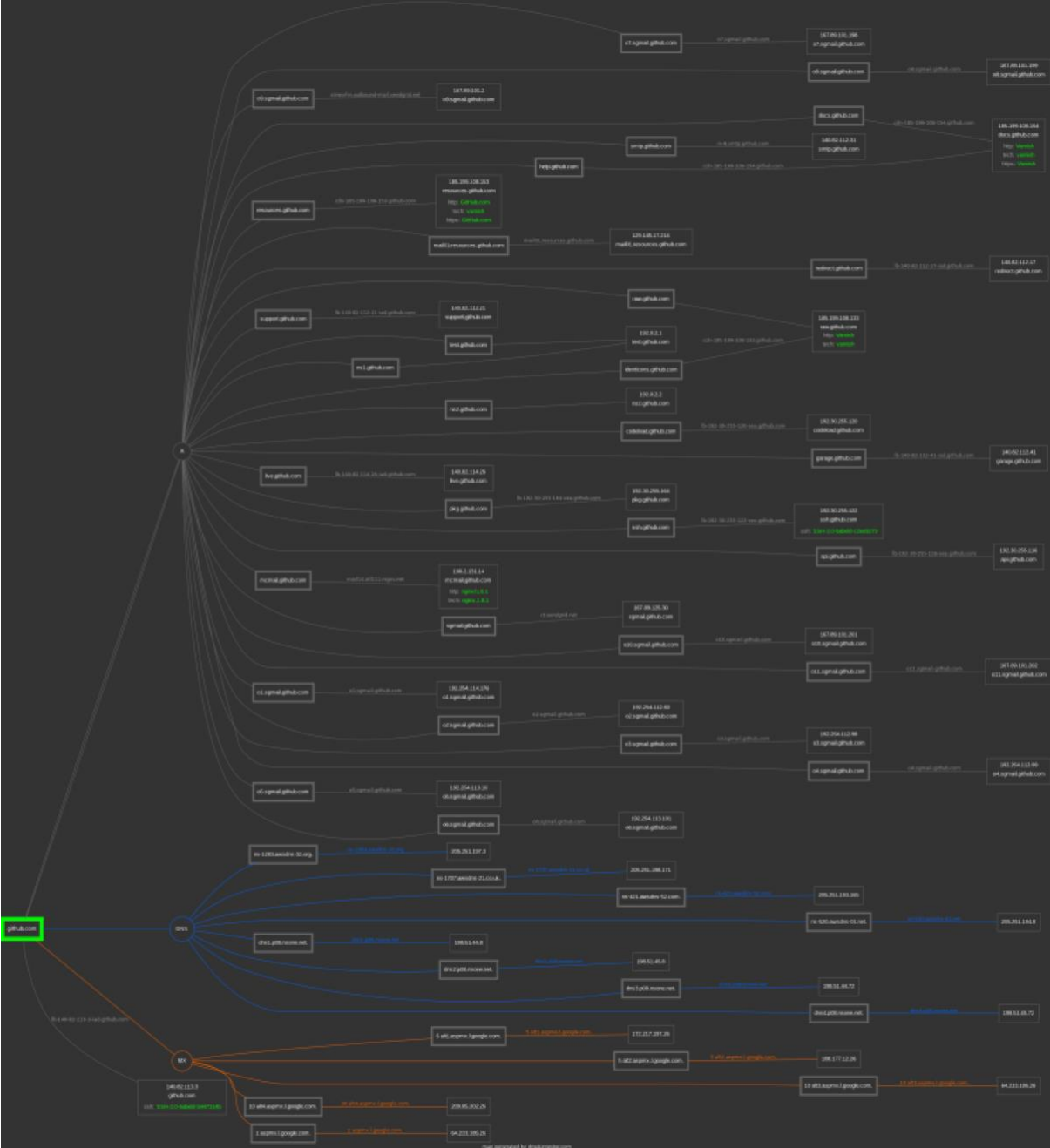

Let's zoom in on the subdomains a little bit:

![](_page_52_Picture_84.jpeg)

The switch *--wayback* can pull data from archive.org for a website which doesn't exist anymore for example.

It is also possible to crawl the websites or the parts of the website where you have to authenticate. With the switch -c you can specify the cookie from your authentication.

You can also increase the default number of 2 threads but don't forget it works like any other scraping and crawling, you can trigger security mechanisms preventing you from continuing. You can also set up a proxy or change the user agent (the website can see you as a Google bot or as an Android phone for instance).

It's probably no surprise that you can save the output as CSV or JSON by using *--export=csv* and *--export=json*.

Other similar command line tools like *theHarverster* and *Photon* include *[Dmitry](https://github.com/jaygreig86/dmitry)*, *[sublist3r,](https://github.com/aboul3la/Sublist3r) [Datasploit,](https://github.com/DataSploit/datasploit) [Belati,](https://github.com/aancw/Belati) [Fierce,](https://github.com/mschwager/fierce) [DNStwist](https://github.com/elceef/dnstwist)* and *[Gas Mask](https://github.com/twelvesec/gasmask)*. Also, the tool *[SRFramework](https://github.com/i3visio/osrframework)* which can provide more information on domains, usernames, e-mail addresses or telephone numbers and has a graphical output eventually as well.

# <span id="page-53-0"></span>**Infoga**

*[Infoga](https://github.com/m4ll0k/Infoga)* is another research tool focused on domain names and e-mail addresses eventually.

Download and install it from git by these commands:

*git clone https://github.com/m4ll0k/Infoga.git cd Infoga sudo python setup.py install*

Run the search by the following command covering all sources it can:

*python infoga.py -d goodcall.eu -s all -v 3*

![](_page_53_Picture_6.jpeg)

#### <span id="page-53-1"></span>**Phoneinfoga**

*[Phoneinfoga](https://sundowndev.github.io/phoneinfoga/)* is a simple shell application (having a web GUI actually as well) to research on a specific phone number.

This tool doesn't do any active OSINT by connecting to the networks or cracking any mobile network perimeters.

Let's run the search on my cell phone number.

![](_page_54_Picture_1.jpeg)

It can tell you a country and a carrier even if not correctly in my case thought. It says O2 but I have Vodafone because I moved while keeping the number. It's followed by a series of Google dork search queries using the number. Sometimes you would expect even more phone variations with brackets and hyphens as it is common in the US for instance – (368) 500-1234. As I said it's just a passive scanner.

#### <span id="page-54-0"></span>**Nmap**

Nmap is the very standard network scanner which I've been personally using for about 20 years. It belongs more to the group of system security tools rather than passive OSINT gathering tools but you can combine it with other already mentioned tools such as theHarvester, DataSploit and Photon to expand more on the found hosts, subdomains and IPs.

We can for example find out which OS is running the specific web address.

Nmap usually expects an IP address or a range or IP addresses rather than a DNS name such as www.GoodCall.eu. It's a bit lame but you can get the IP for example by a simple ping.

*ping www.gooodcall.eu*

(jose⊛kali)-[**~/PhoneInfoga**] s ping goodcall.eu PING goodcall.eu (163.172.173.18) 56(84) bytes of data. 64 bytes from legolas.datacruit.com (163.172.173.18): icmp\_seq=1 ttl=63 time=26.5 ms 64 bytes from legolas.datacruit.com (163.172.173.18): icmp seq=2 ttl=63 time=31.5 ms 64 bytes from legolas.datacruit.com (163.172.173.18): icmp\_seq=3 ttl=63 time=31.2 ms  $^{\wedge}$ C - goodcall.eu ping statistics 3 packets transmitted, 3 received, 0% packet loss, time 2003ms rtt min/avg/max/mdev = 26.506/29.740/31.534/2.291 ms

And then we run *nmap* with the root privileges so for example by using *sudo* command.

*sudo nmap -O 163.172.173.18*

![](_page_55_Picture_5.jpeg)

It says that based on open protocols and footprints it cannot clearly state what OS is running there but we can see that it is some Linux OS from the footprint.

Beware that unlike some of other search engines such as Shodan which are passive scanners (the information is already preloaded in the search engine so you don't connect with the targeted server), *nmap* is doing the active search so you establish active connections between you and the target. The advantage is that you have really up-to-date data.

There are not only command line apps on Linux. You can use desktop applications [\(Creepy,](https://www.geocreepy.com/) [Maltego\)](https://www.maltego.com/) and some of the CLI apps have also web interface. For example, [IVRE](https://ivre.rocks/) is a web app running on your localhost and can call CLI apps such as *nmap*. I will focus on them in a different publication or an article.

Also, there are many others command line apps you can use for OSINT on Linux. All or the vast majority of apps I described are supposed to be so-called passive recon tools. You can also use some active recon tools like [Social Engineering Toolkit](https://github.com/trustedsec/social-engineer-toolkit) (SET) which you can also find on Kali Linux by default.

![](_page_56_Picture_36.jpeg)

You can run any apps on the web or Google Chrome plugins as well of course.

# <span id="page-57-0"></span>**Sourcer in the Shell**

You could get the idea why to use Linux and shell applications and scripts for various services you are normally used to running on the web.

When you get the ropes of the Linux commands, you can be really efficient in digging for the OSINT info. Usually, you have also more options which can use – for example to choose the format of the output. Or you edit the behavior by editing them in the case of scripts in Python and other scripting languages.

The next level is incorporating the Linux apps or their output into your own [shell,](https://www.shellscript.sh/) Python or Perl scripts.

In the next issues I will focus on some other aspects of OSINT covering some specific searching verticals such as visual sourcing or going through deep, leaked and dark web data.

# **FOLLOW JOSÉ FOR MORE UPDATES**

![](_page_57_Picture_6.jpeg)

*José Kadlec* is a former ethical hacker, digital forensic examiner and hardcore Linux engineer who went head over into the talent sourcing industry utilizing his cross-field experience.

Based on the OSINT techniques co-founded a holding of companies *Datacruit*, *GoodCall* and *Recruitment Academy*. They made made it to the FT1000 as the 415<sup>th</sup> fastest growing company in Europe by Financial Times.

Follow José on: **[LinkedIn](https://www.linkedin.com/in/josefkadlec/) [| Twitter](https://twitter.com/JosefKadlec) | [Facebook](https://www.facebook.com/JosefKadlecOMG) [| Instagram](https://www.instagram.com/josef.kadlec/)**

**[www.JoseKadlec.com](https://www.josefkadlec.com/)**

 $\bigwedge$  DISCLAIMER: In no event shall the author of this ebook be liable for any special, consequential, incidental or indirect damages whatsoever (including, without limitation, damages for loss of business profits, business interruption, loss of business information, or any other pecuniary loss or damage) arising out of the use of this product.